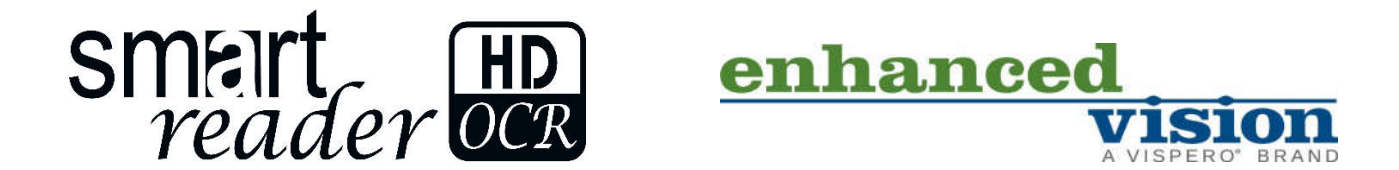

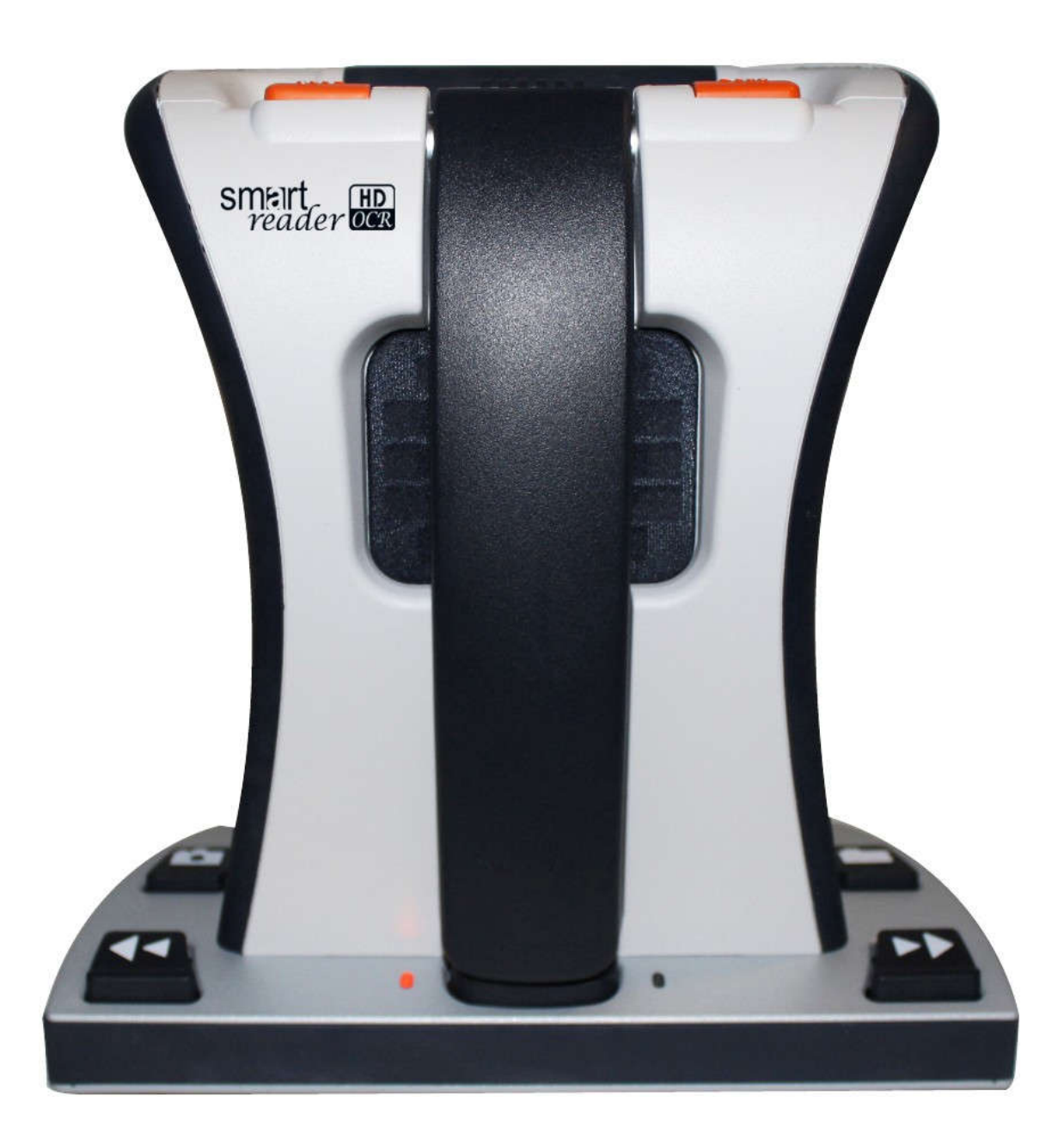

# K**ä**ytt**ö**ohje

**Tuoteparannukset ja korjaukset kuuluvat olennaisena osana Enhanced Visionin toimintaan. Vieraile sivulla**  https://www.enhancedvision.com/support/user-manuals.html **ja valitse Enhanced Vision -tuotteesi. Käyttöohjeen uusin päivitetty versio löytyy tästä.**

> www.enhancedvision.com 800 440 9476 (USA:n toimisto, maksuton numero) +001 714 465 3400 (USA:n toimisto) +44 (0) 115 9442317 (Ison-Britannian toimisto) Faksi + 49 (0) 6078 96982733 (Saksan toimisto) Puh. + 49 (0) 6078 9698270 (Saksan toimisto)

> > Osa nro MAN-1601-00 X4 Kesäkuu 2020

*Copyright © 2020 Enhanced Vision. Kaikki oikeudet pidätetään. Oikeus tuotetietojen muutoksiin pidätetään ilman ennakkoilmoitusta.*

# Sisältö

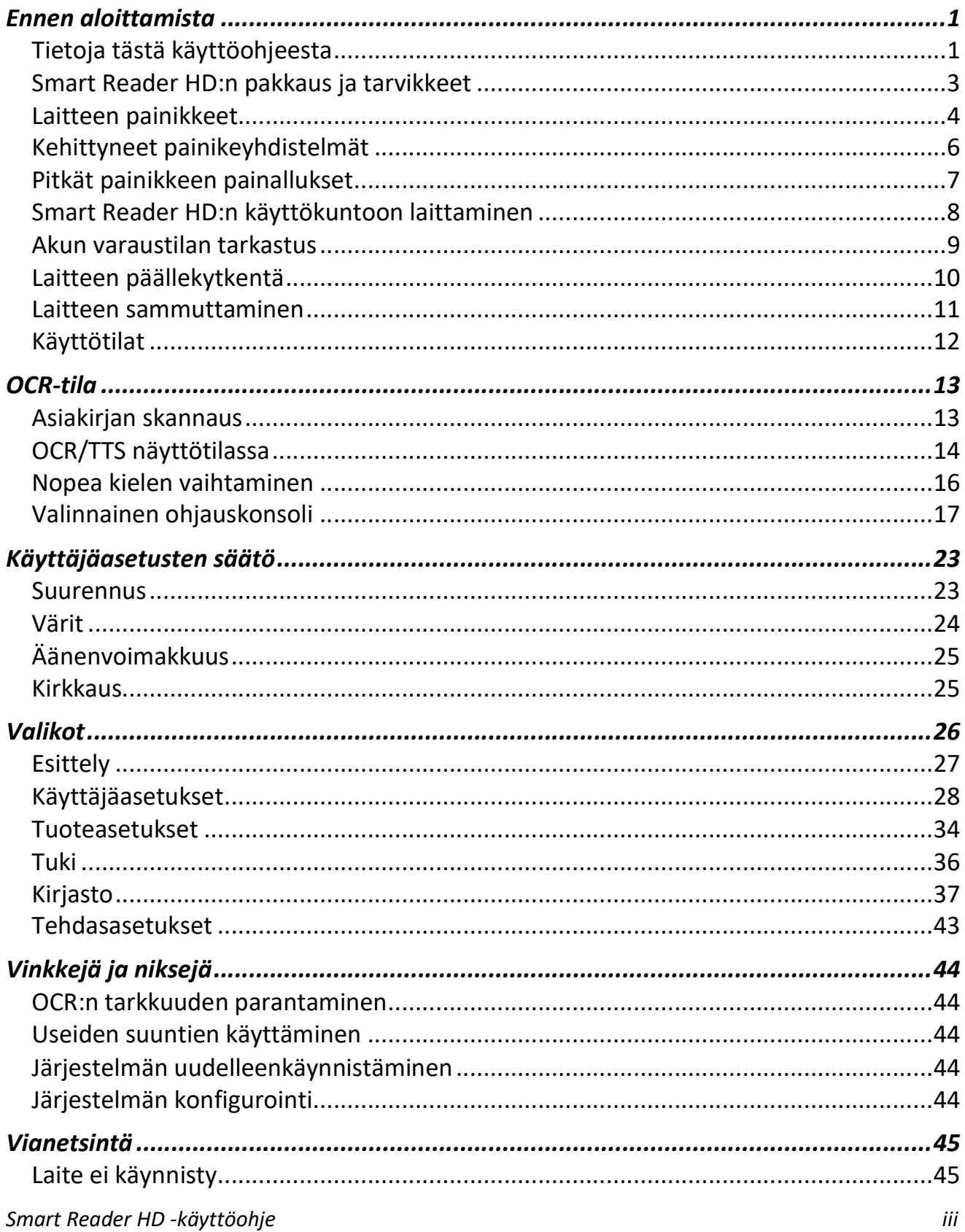

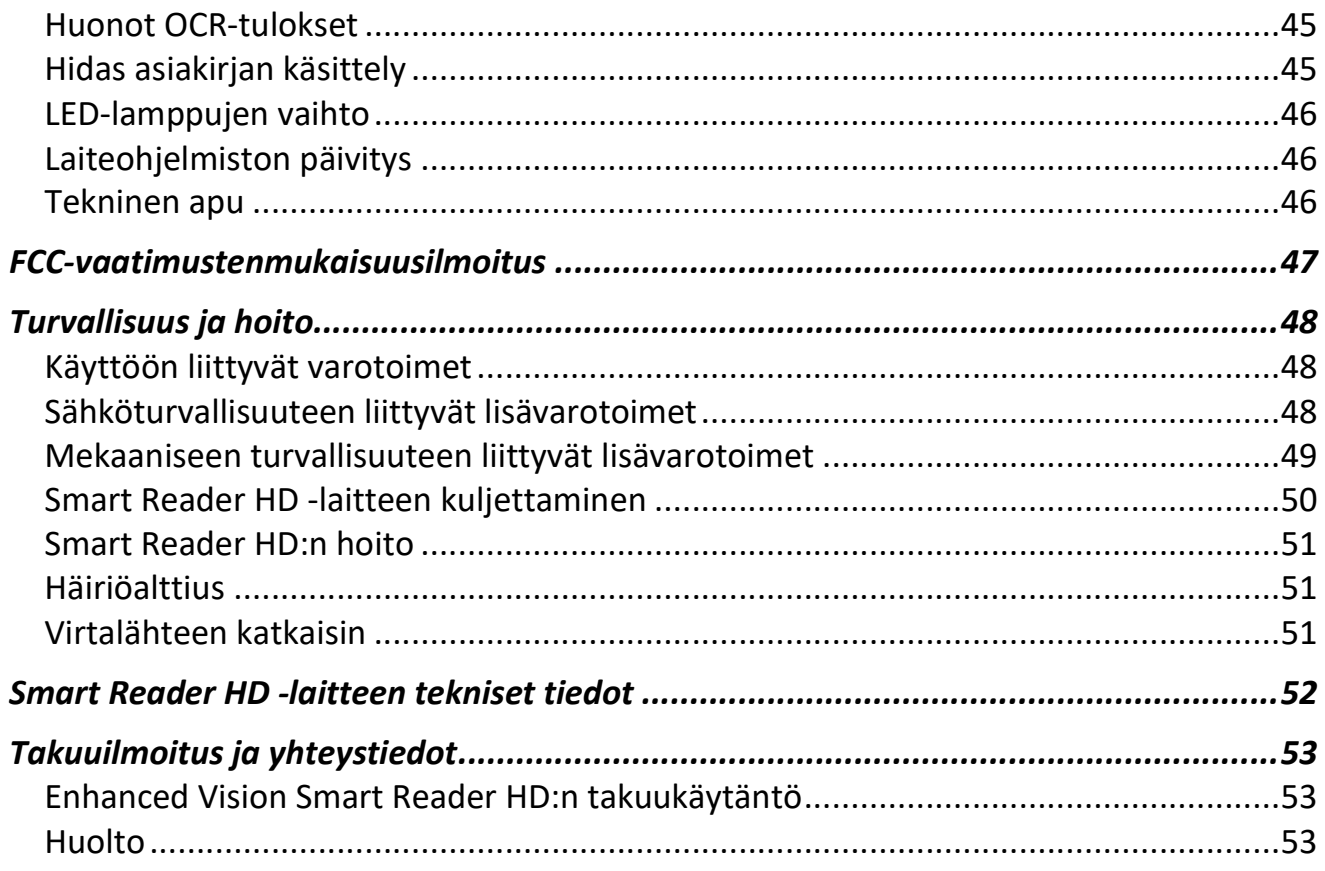

# **Ennen aloittamista**

Smart Reader HD on täysin integroitu ratkaisu, joka tarjoaa sisäänrakennetun kameran, pitkäkestoisen akun ja optisen tekstintunnistuksen (OCR) edut. Smart Reader HD:n avulla heikkonäköiset voivat lukea kuuntelemalla tai katselemalla tekstiä liitetyltä värinäytöltä tai tehostetussa suurikontrastisessa positiivisessa tai negatiivisessa käyttötilassa. Helppokäyttöisillä painikkeilla ja valitsimilla voit suurentaa tai pienentää tekstiä hetkessä ja vaihtaa katselutilaa näkyvyyden parantamiseksi.

Smart Reader HD on käyttövalmis suoraan laatikosta. Tutustumalla kaikkiin Smart Reader HD -laitteen ominaisuuksiin ja säätöihin ennen käyttöä ja noudattamalla ohjeita tarkasti voit nauttia kaikista ostamasi laitteen eduista.

# **Tietoja tästä käyttöohjeesta**

Tutustu käyttöohjeen kuviin, kun luet ohjeita. Seuraava kappale "Smart Reader HD:n pakkaus ja tarvikkeet" antaa yleiskatsauksen pakkauksen sisällöstä. Katso tietoja Smart Reader HD -lukulaitteen painikkeiden käytöstä kohdista Laitteen painikkeet (sivu 4), Kehittyneet painikeyhdistelmät(sivu 6) ja Pitkät painikkeen painallukset(sivu 7).

Moniin Smart Reader HD:n toimintoihin pääsee painamalla painiketta tai painikeyhdistelmää. Painikkeiden nimet on kirjoitettu isoin kirjaimin, kuten Väritilapainike. Pitkä painallus tarkoittaa yhden painikkeen tai painikeyhdistelmän painamista viiden sekunnin ajan.

Jos Smart Reader HD -lukulaitteeseen liitetään valinnainen näyttölaite, valikot tulevat näkyviin. Katso Valikot sivulta 26. Kun toimenpiteet viittaavat Smart Reader HD:n näytöllä näkyvään tekstiin, teksti on lihavoitu. Esimerkiksi **Tuoteasetukset**valikko on lihavoitu, kuten myös kyseisen valikon **Kielet**-vaihtoehto.

Ohjeet valikkovaihtoehtoon siirtymiseen annetaan oikealle osoittavilla kulmasulkeilla **>**. Kun näet esimerkiksi **Käyttäjäasetukset > Ääni > Äänenvoimakkuus**, korosta **Käyttäjäasetukset** nopeudensäätimellä ja paina Tauko-/toistopainiketta. Tee sitten sama **äänen** ja **äänenvoimakkuuden** kohdalla.

# *Smart Reader HD:n pakkaus ja tarvikkeet*

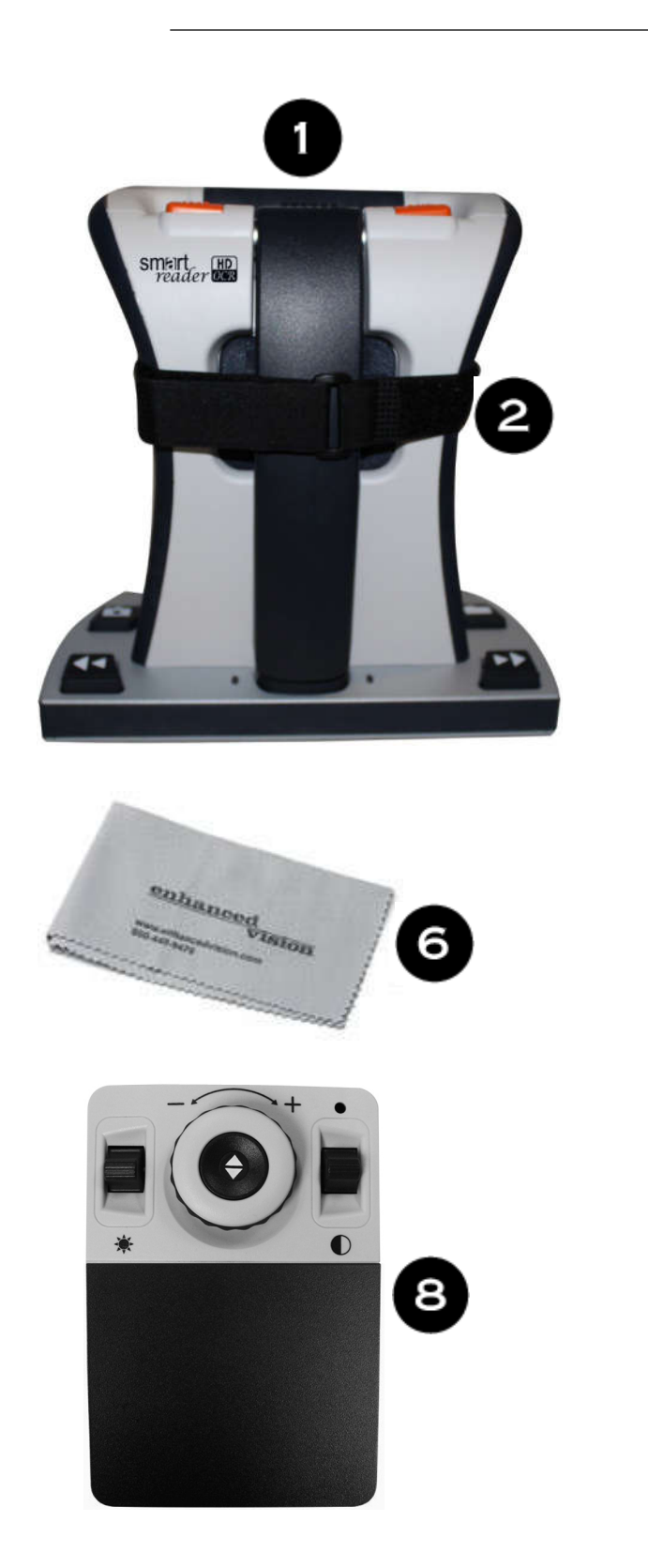

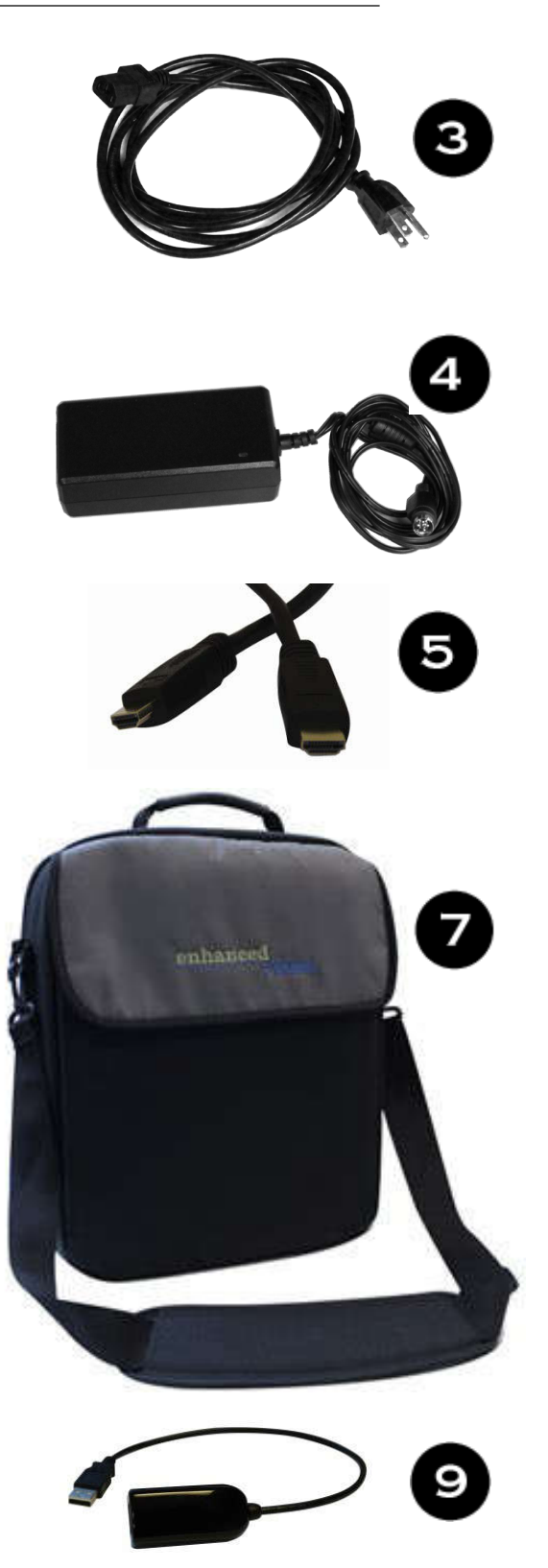

*2 Smart Reader HD -käyttöohje*

## **Smart Reader HD:n pakkaus ja tarvikkeet**

Käytä hetki tutustuaksesi Smart Reader HD -lukulaitteen mukana toimitettuihin osiin, jotka on kuvattu edellisellä sivulla. Smart Reader HD sisältää ohjelmiston, kameran ja mekaanisen yksikön/alustan.

#### *Pakkaukseen sisältyvät osat*

- 1. Päälaite
- 2. Kuljetushihna

*Muistiinpanoja Kiedo tämä hihna Smart Reader HD:n ympärille kuljetuksen ajaksi, jotta varmistetaan, että laite pysyy sammutettuna ja että kameravarsi ei vahingoitu, jos se avataan vahingossa.*

- 3. Virtajohto: voi vaihdella maan mukaan.
- 4. 19 V:n virtalähde
- 5. HDMI-kaapeli: käytetään laitteen kytkemiseen televisioon tai näyttöön HDMI-portin kautta.
- 6. Linssiliina: tällä voidaan puhdistaa LED-valot tai kameran linssi.

#### *Lisävarusteet (kuvassa)*

- 7. Kantolaukku: turvallinen paikka säilyttää laite matkan aikana.
- 8. Kannellinen ohjauskonsoli: Vaihtoehtoinen tapa ohjata toimintoja. Voidaan käyttää kansi päällä perustilassa tai kansi pois päältä kehittyneessä tilassa. Jotta ohjauskonsolia voidaan käyttää, se pitää kytkeä Smart Reader HD -laitteeseen.
- 9. USB-keskitin: Voit kytkeä useita USB-ohjeislaitteita Smart Reader HD -laitteeseen samanaikaisesti, kuten esim. ohjauskonsolin, USB-mikrofonin tai USB-muistitikun käytettäväksi tiedoston tuonti- ja vientiominaisuudella.

## *Lisävarusteet (ei kuvassa)*

Kuulokkeet ja mikrofoni eivät kuulu toimitukseen, mutta ne voidaan ostaa erikseen. Smart Reader HD:n vasemmalla puolella on 3,5 mm:n lähtöliitin tavallisten kuulokkeiden käyttöä varten. USB-mikrofoni voidaan lisätä mukautettujen äänitunnisteiden tallentamiseen tiedostoja tallennettaessa.

*Muistiinpanoja Smart Reader HD:n kaiuttimien ääni ei ole käytettävissä kuulokeliitännän ollessa käytössä.*

# *Laitteen painikkeet*

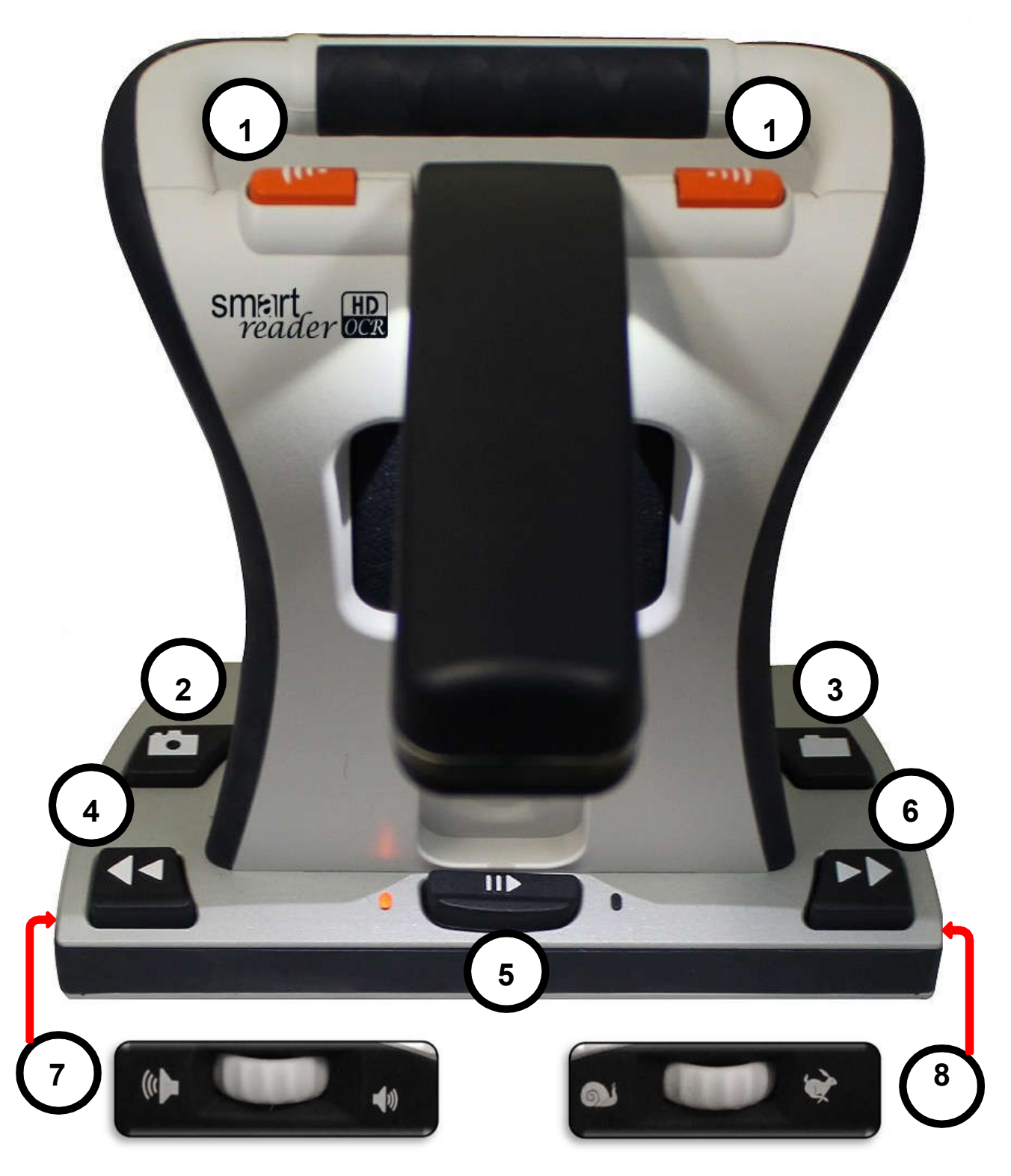

*Smart Reader HD -käyttöohje*

# **Laitteen painikkeet**

Edellisellä sivulla numeroidut painikkeet kuvataan seuraavassa taulukossa.

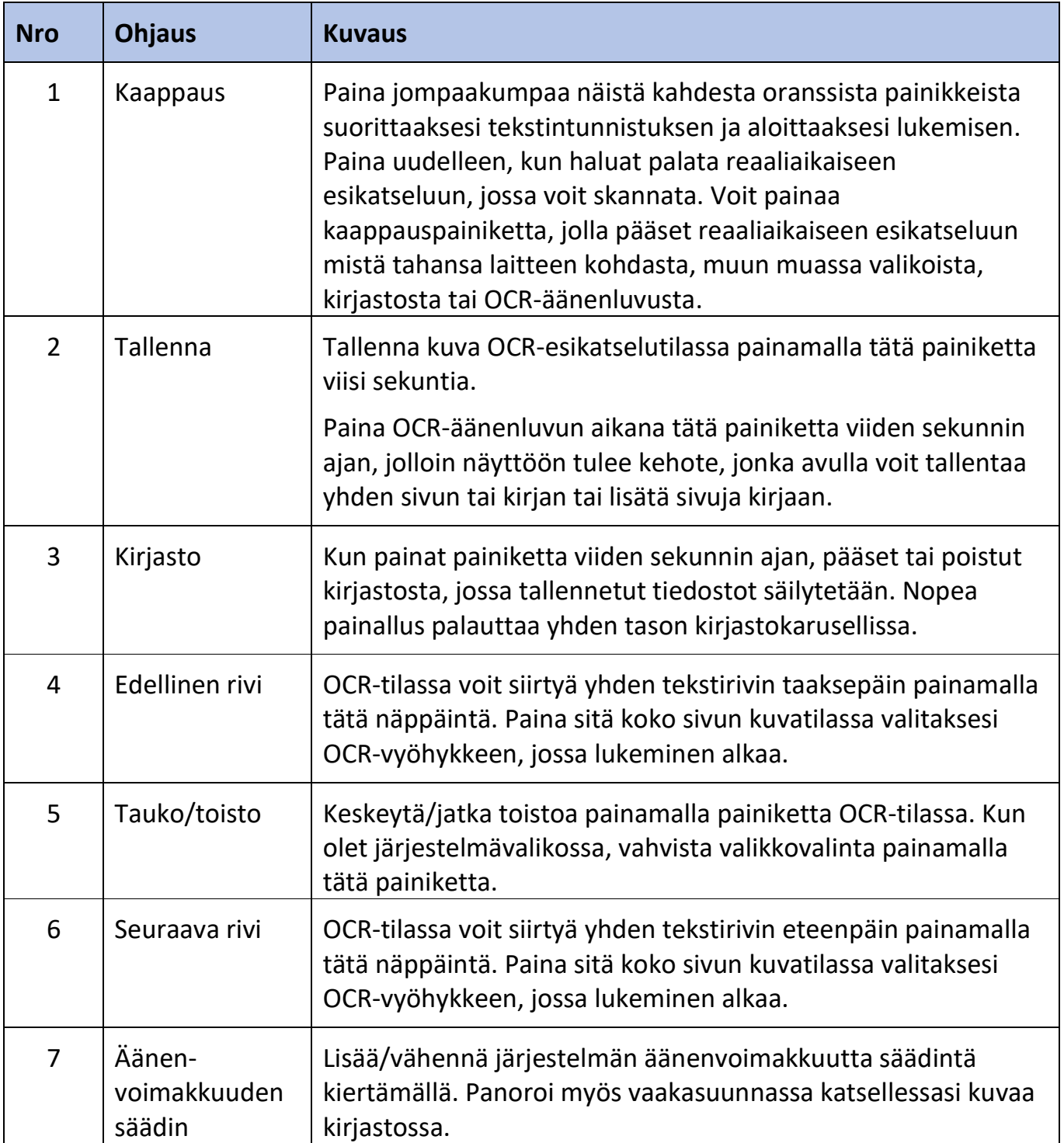

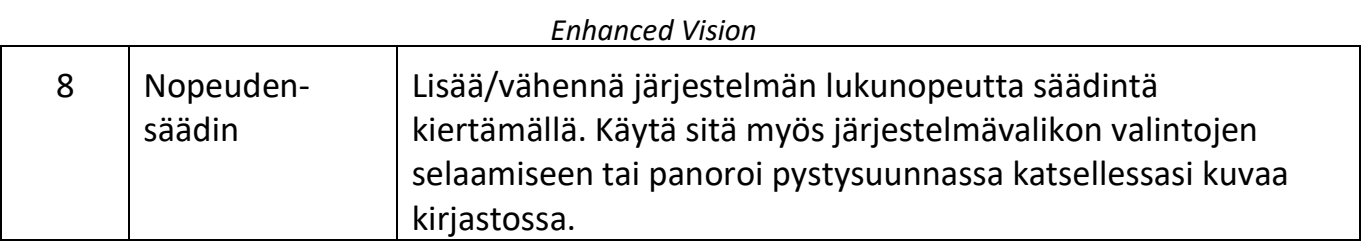

# **Kehittyneet painikeyhdistelmät**

Joihinkin Smart Reader HD:n toimintoihin pääsee painamalla painiketta tai painikeyhdistelmää. Tässä taulukossa esitetään, miten suoritat toimintoja painamalla kahta painiketta samanaikaisesti.

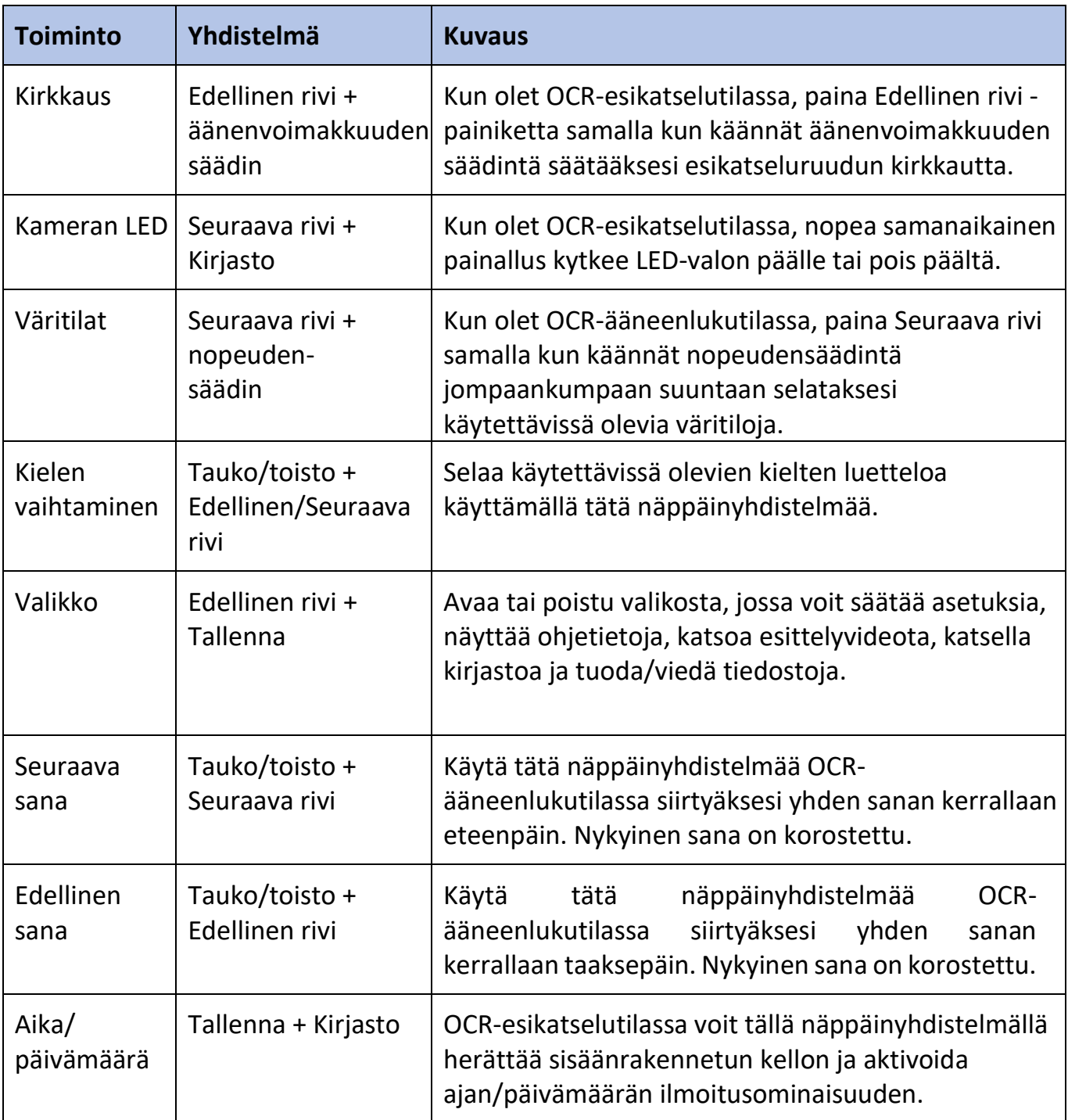

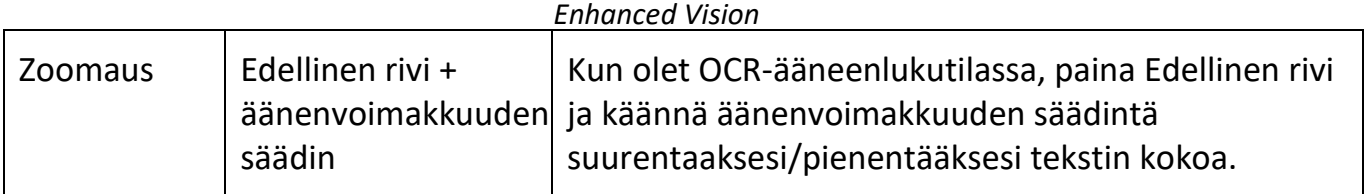

# **Pitkät painikkeen painallukset**

Pitkä painallus tarkoittaa yhden painikkeen tai painikeyhdistelmän painamista viiden sekunnin ajan. Tämä taulukko esittää toiminnot, jotka suoritetaan pitkillä näppäinpainalluksilla.

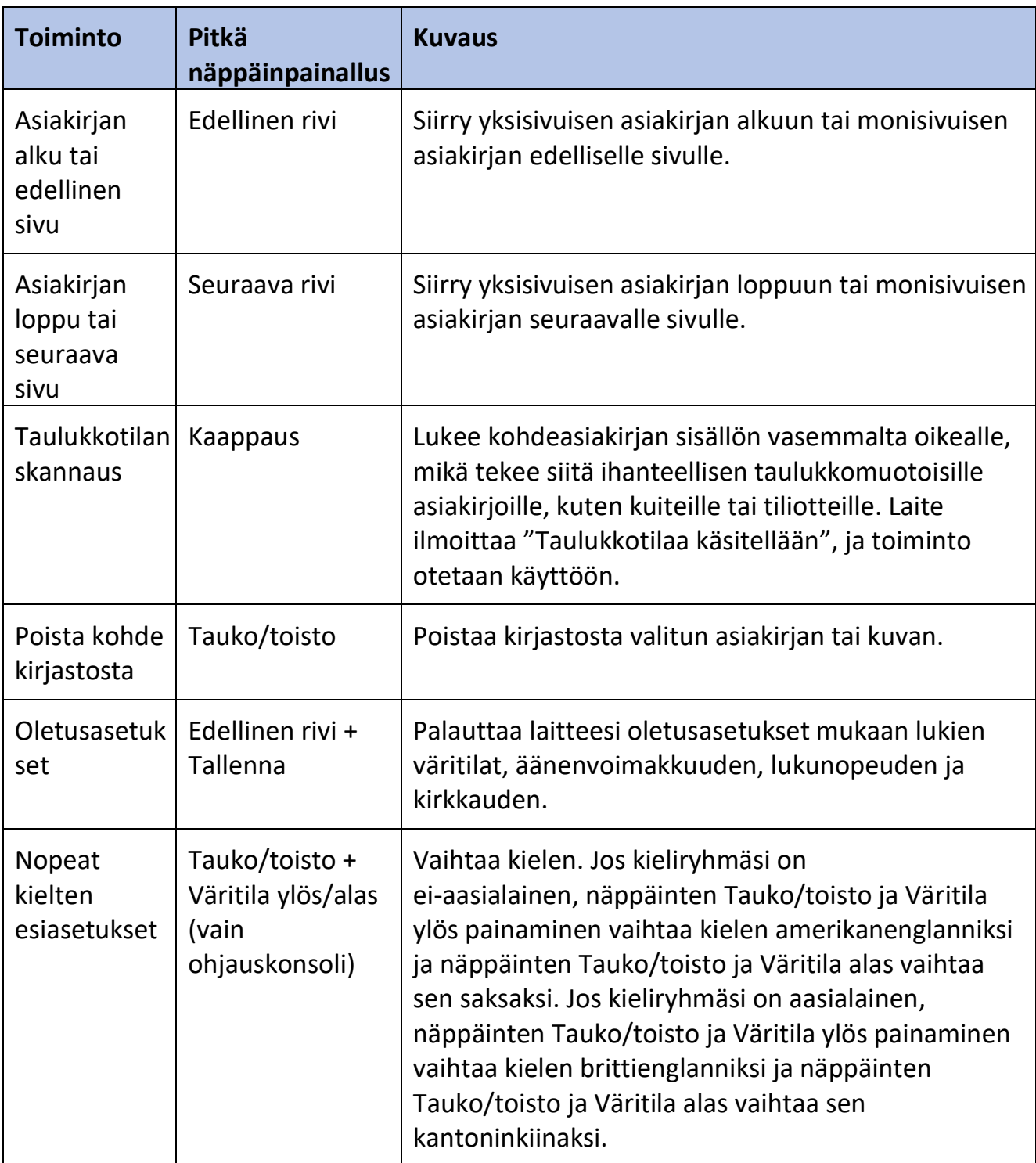

# **Smart Reader HD:n käyttökuntoon laittaminen**

Laita Smart Reader HD käyttökuntoon seuraavasti:

- 1. Etsi vakaa ja tasainen paikka, kuten pöytä, jossa Smart Reader HD:tä on mukava käyttää.
- 2. Kanna Smart Reader HD:tä vain laitteen takana olevasta kahvasta saadaksesi tukevan otteen. Aseta se pöydälle varovasti.

*Varoitus: Älä nosta Smart Reader HD laitetta kameravarresta.*

3. Liitä virtajohto virtalähteeseen.

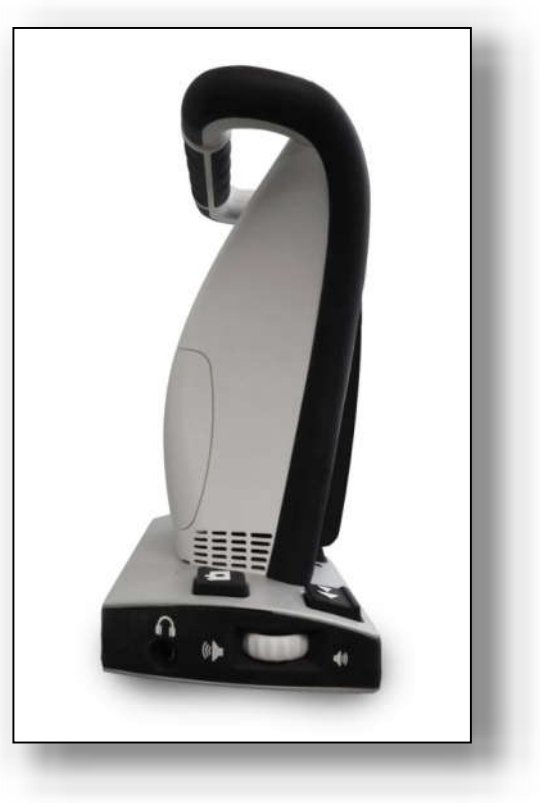

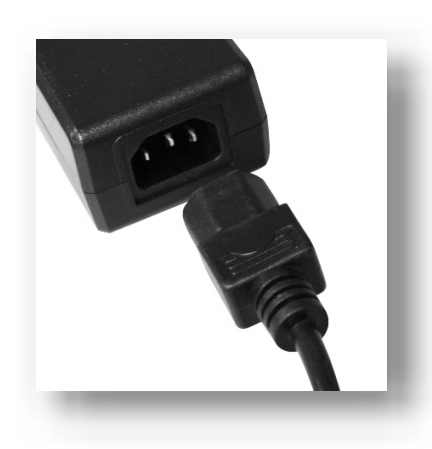

4. Liitä virtajohto käytettävissä olevaan pistorasiaan.

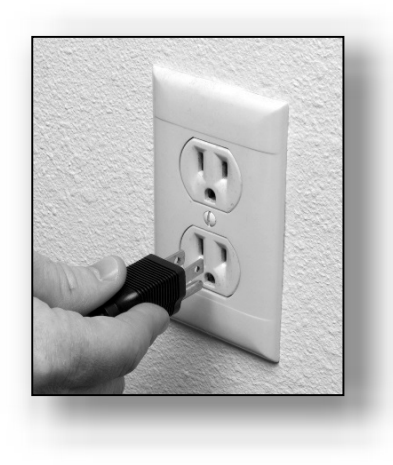

5. Liitä virtajohdon toinen pää Smart Reader HD -laitteen takapaneeliin kohtaan, jossa lukee +19V DC.

*Muistiinpanoja: Lisäsuojauksena on suositeltavaa käyttää ylijännitesuojaa, joka suojaa laitetta sähkömyrskyltä.*

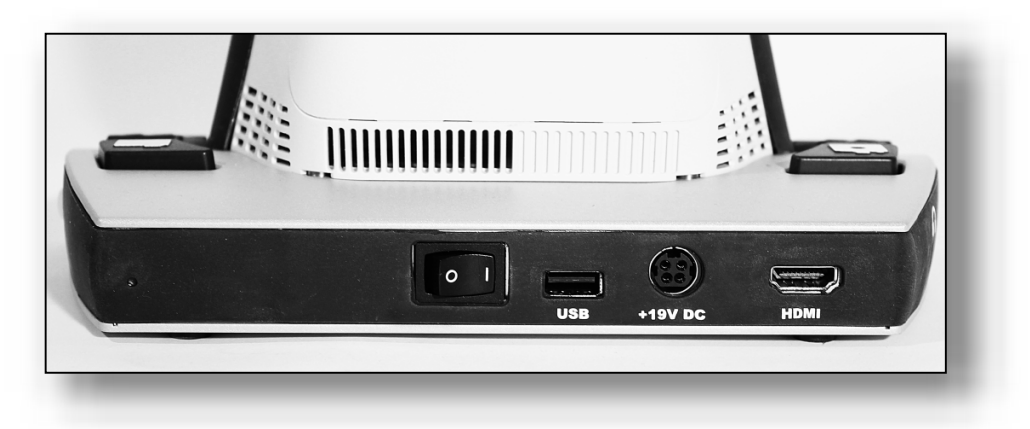

- 6. Varmista, että takapaneelin kytkin on asetettu asentoon **I**.
- 7. Jätä Smart Reader HD kytketyksi virtasovittimeen vähintään neljäksi tunniksi ennen ensimmäistä käyttöä, jotta akku latautuu täyteen.

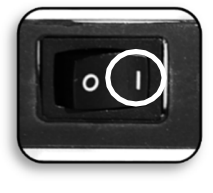

## **Akun varaustilan tarkastus**

Smart Reader HD -laitteessa on ladattava akku. Voit käyttää laitetta myös akun latauksen aikana. Kun laite ei ole käytössä, on suositeltavaa jättää se päällekytketyksi (käytä pakkauksessa olevaa virtalähdettä) akun jatkuvan latauksen ylläpitämiseksi. Näin Smart Reader HD on aina valmis kannettavaan käyttöön. Täyteen ladattuna akun tulisi kestää noin kahdeksan tuntia.

#### *Muistiinpanoja Smart Reader HD:n mukana toimitettua akkua ei voi yliladata.*

Voit tarkistaa akun nykyisen varaustilan seuraavasti:

- 1. Paina samanaikaisesti painikkeita Edellinen rivi ja Tallenna. Näyttöön ilmestyy järjestelmävalikko.
- 2. Siirry **Tehdasasetukset**-valikkoon nopeudensäätimen avulla.
- 3. Paina Tauko-/toistopainiketta.
- 4. Siirry **Tuotetiedot**-vaihtoehtoon nopeudensäätimen avulla.
- 5. Paina Tauko-/toistopainiketta. Laite ilmoittaa järjestelmätiedot ja akun varaustilan. (Jos olet liittänyt valinnaisen ulkoisen näytön, kuten tietokoneen näytön, tiedot näytetään myös.)

*Smart Reader HD -käyttöohje 9*

## **Laitteen päällekytkentä**

Kun olet laittanut Smart Reader HD:n käyttökuntoon, kytke laite päälle seuraavasti:

1. Paina kevyesti kameravarren päätä alla olevan vasemman kuvan nuolen osoittamalla tavalla ja vapauta sitten. Kameravarsi kääntyy ylös automaattisesti, kuten oikealla olevasta kuvasta näkyy. Piippaus merkitsee, että laite käynnistyy.

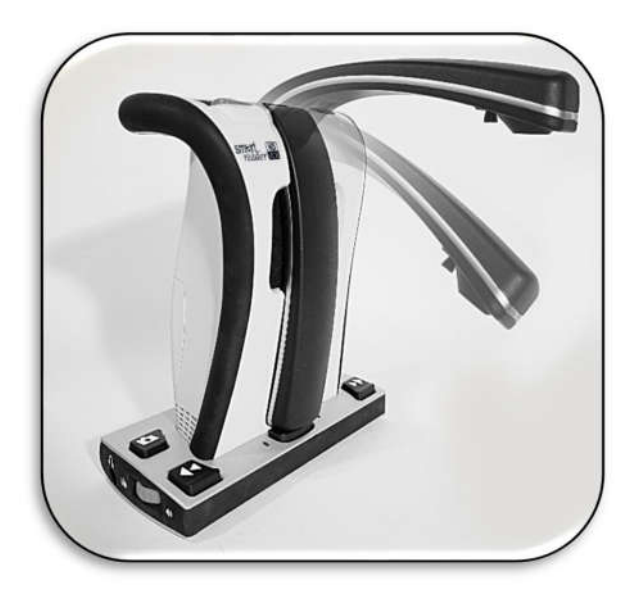

- 2. Odota, kunnes laite käynnistyy eli noin 45 sekuntia. Piippaussarja tarkoittaa, että laite käynnistyy. Kun laite on käyttövalmis, ilmoitetaan Valmis skannaamaan. Jos käytät liitettyä näyttöä, Smart Reader HD -logo tulee näkyviin ja sen jälkeen reaaliaikainen OCR-esikatselu.
- 3. On suositeltavaa, että annat Smart Reader HD -laitteesi latautua täyteen vähintään neljä tuntia ennen käyttöä. Siinä on sisäänrakennettu kahdeksan tunnin akku.
- 4. Liitä valinnaiset lisälaitteet, kuten USB-keskitin ja ohjauskonsoli, Smart Reader HD -laitteen takana olevaan USB-porttiin, jossa on merkintä USB.

#### **Laitteen sammuttaminen**

Kun Smart Reader HD ei ole käytössä, haluat ehkä sammuttaa sen akun virran säästämiseksi.

Sammuta Smart Reader HD painamalla varovasti kamerapään yläosaa alla olevassa vasemmassa kuvassa olevan nuolen osoittamalla tavalla, kunnes varsi lukittuu oikeassa kuvassa näkyvään asentoon. Piippaus osoittaa, että laite kytkeytyy pois päältä.

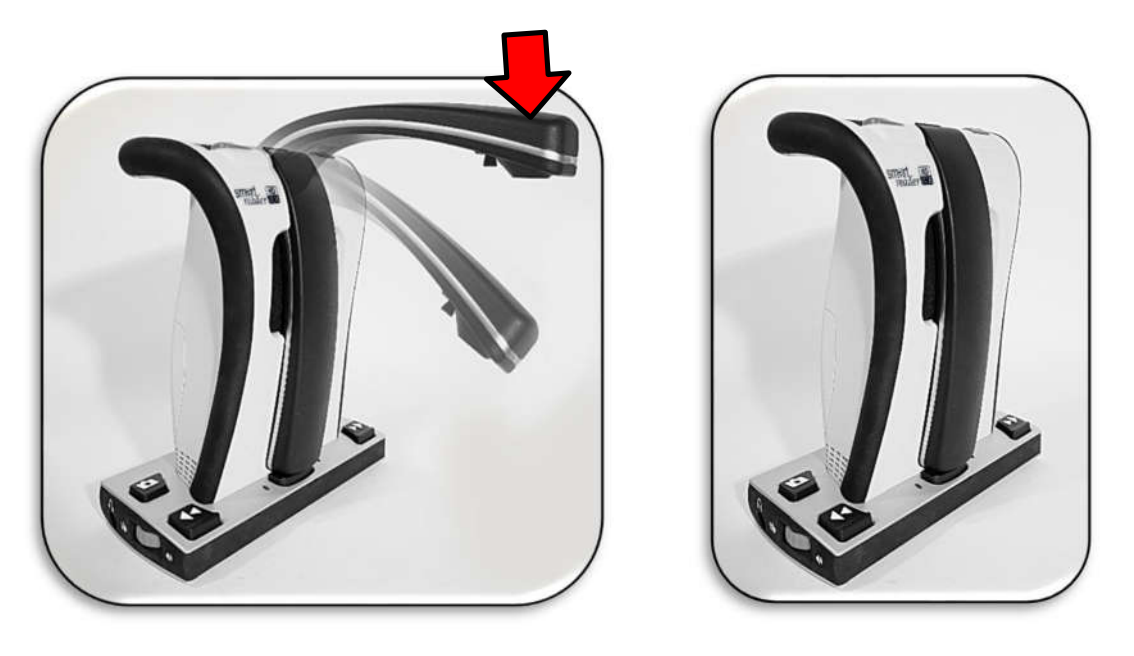

*Jos saat varoituksen kriittisen alhaisesta akun varaustilasta, sammuta laite tai kytke se tasajännitteeseen laitteen käyttöiän maksimoimiseksi. Smart Reader HD ilmoittaa kytkeytyvänsä pois päältä.*

# **Käyttötilat**

Smart Reader HD -laitteessa on kaksi käyttötilaa, itsenäinen ja näyttö. OCR-skannaus ja ääneenluku ovat käytettävissä molemmissa tiloissa. Voit palata reaaliaikaiseen esikatseluun milloin tahansa, jopa OCR-käsittelyn aikana, painamalla kaappauspainiketta.

#### *Itsenäinen*

Itsenäisessä tilassa peruslaitteeseen ei ole kytketty näyttölaitetta. Valikko ja ilmoitukset on optimoitu niin, että ne ovat navigoitavissa äänen avulla. Asiakirjan skannauksen jälkeen OCRtulokset toistetaan puheena laitteen alaosassa olevan etukaiuttimen kautta. Jotkin toiminnot, jotka tarjoavat vain visuaalisen hyödyn, kuten väritilan säädöt, suodatetaan pois käyttäjiltä, joilla ei ole visuaalista näyttöä.

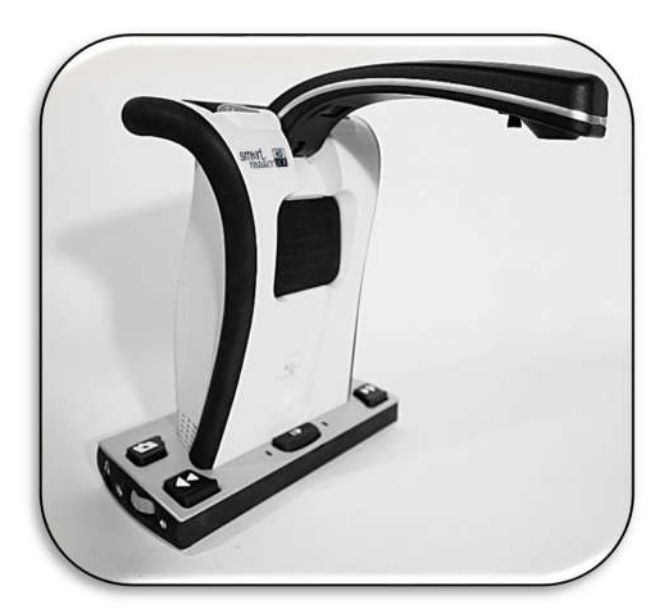

#### *Näyttö*

Näyttötilassa ulkoinen näyttö, kuten televisio tai tietokoneen näyttö, kytketään laitteen takana olevaan HDMI-porttiin.

Visuaaliset valikot ovat käytettävissä asetusten ja määritysvaihtoeht ojen muuttamista varten.

*Muistiinpanoja Kuvassa näkyvä valinnainen ohjauskonsoli myydään erikseen.*

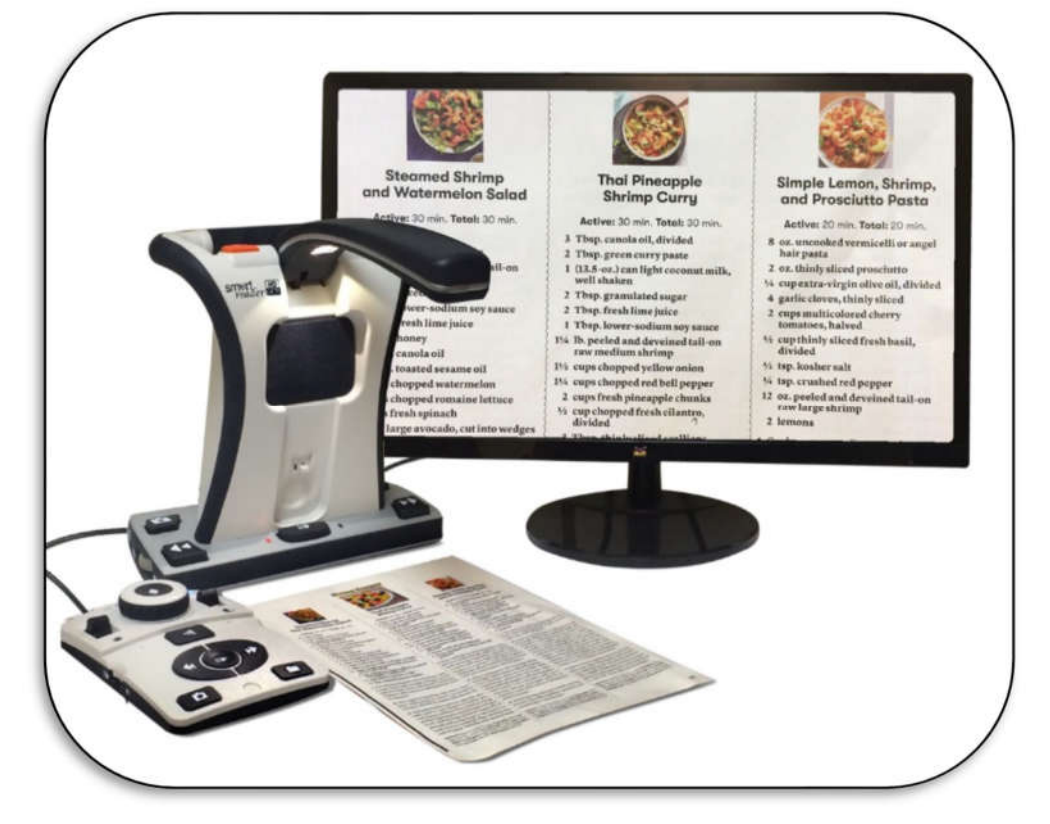

*12 Smart Reader HD -käyttöohje*

# **OCR-tila**

## **Asiakirjan skannaus**

Smart Reader HD tarjoaa käyttäjälle mahdollisuuden skannata kameran alle asetettu asiakirja ja kuunnella teksti puheena. Ohjeet koskevat sekä itsenäistä tilaa että näyttötilaa. Kun haluat skannata asiakirjan ja saada sen luetuksi ääneen (TTS eli teksti puheeksi), noudata seuraavia ohjeita:

1. Aseta asiakirja kameran alle ja sijoita teksti ohjauskehykseen tai Smart Reader HD -laitteen pohjan vasemman ja oikean reunan sisälle.

*Muistiinpanoja Smart Reader HD tukee useita asiakirjojen suuntia, kun ne on skannattu, edellyttäen, että ne ovat nähtävissä ohjauskehyksessä tai linjassa Smart Reader HD laitteen pohjan kanssa.*

2. Paina Smart Reader HD -laitteen yläosassa olevaa kaappauspainiketta. Kameran sulkimen ääni tarkoittaa, että järjestelmä on ottanut pikakuvan asiakirjasta, ja sitten OCR-käsittely alkaa.

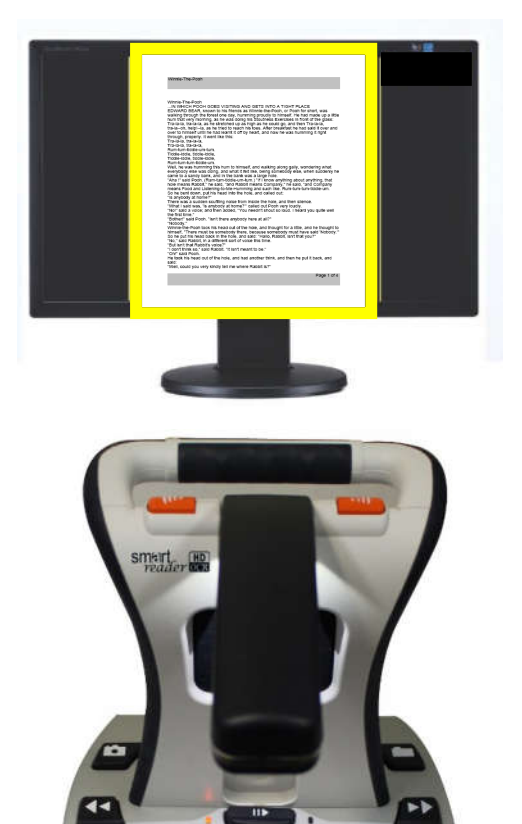

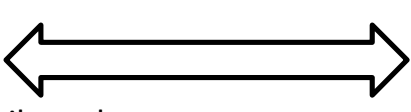

- 3. Kun OCR-käsittely on suoritettu loppuun tekstitiloissa, asiakirja luetaan välittömästi ääneen. Koko sivun kuvatilassa korosta Seuraava/Edellinen rivi -painikkeilla alue, josta haluat lukemisen alkavan, ja paina Tauko/toista.
- 4. Poistu OCR-tilasta painamalla laitteen yläosassa olevaa kaappauspainiketta. Voit nyt skannata toisen asiakirjan.
- 5. Säädä halutessasi ääneenlukuominaisuuksia kuten äänenvoimakkuutta, väritilaa ja lukunopeutta.

## **OCR/TTS näyttötilassa**

Kun olet käynnistänyt laitteesi näytön avulla, Smart Reader ilmoittaa olevansa valmis skannaamaan. Aseta kohdeasiakirja ohjauskehykseen, joka näyttää kameran katselualueen ja sinulle luettavan sisällön.

Voit päättää, näytetäänkö skannattu teksti koko sivun kuvana, koko tekstisivuna vai yhtenä tekstirivinä. Jos asiakirja sisältää useita taulukoita, Taulukkotila on käytettävissä tässä osiossa olevan pikanäppäimen kautta.

#### *Koko sivun kuvatila*

Tässä tilassa näytetään kuva kohteen OCR-skannauksesta. Nykyinen sana korostetaan lukemisen aikana. Skannattua asiakirjaa voidaan suurentaa kuten esikatselussa.

Kohdemateriaalin jakamiseksi ohjauskehyksessä näytetään näkymä kuvasta, jossa on vyöhykkeitä tai tekstilohkoja. Oletuksena käytetään ruutuja osoittamaan vyöhykkeitä, joissa voit navigoida pienimmällä zoomilla käyttämällä Seuraava/Edellinen rivi painikkeita.

OCR-ääneenluku ei kytkeydy automaattisesti, koska voit valita, mistä kohtaa aloitat lukemisen. Kun olet valinnut halutun alueen, paina Tauko/toistopainiketta. Kun painat Kaappaus milloin tahansa, pääset takaisin OCR:n ohjauskehykseen.

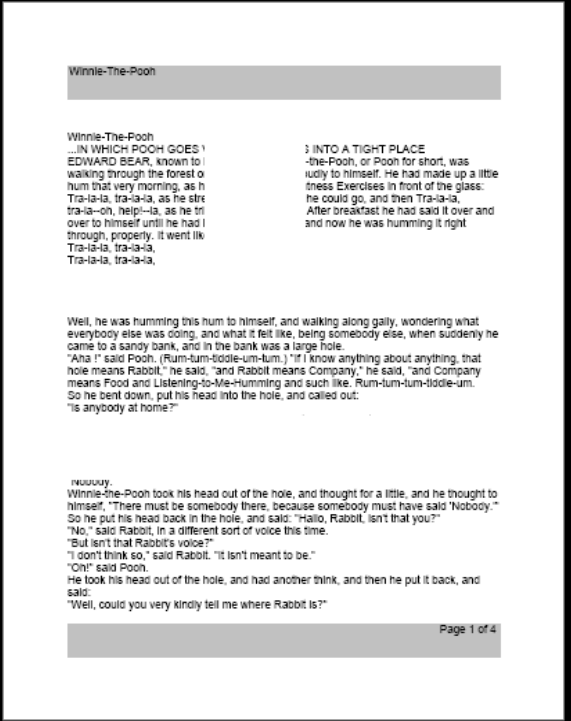

in the bank was a large head out of the in the ho said Rabbit. "It isn't meant to be out of the hole, and had another fixink, and then he rust it hank, and Page 1 of 4

*Koko sivun kuva OCR-vyöhykkeet*

#### *Koko sivun tekstitila*

Tämä katselutila antaa tarkan ja selvän esityksen tekstistä, joka näytetään digitaalisesti rivitetyssä sarakemuodossa. Suurennusmuutokset säätävät materiaalisi dynaamisesti sen varmistamiseksi, että se ulottuu aina näytön koko leveydelle.

Sivu näytetään koko tekstisivuna OCR-ääneenluvun aikana. Sanat korostetaan luettaessa, jolloin näet nykyisen lukukohdan. Kaikki navigointiominaisuudet ovat käytettävissä. Palaa OCR-ohjauskehykseen painamalla kaappauspainiketta.

Teksti on järjestetty riveiksi, joita voi navigoida yksi sana kerrallaan pitämällä Tauko- /toistopainiketta painettuna ja painamalla Seuraava/Edellinen rivi -painikkeita. Voit siirtyä yhden rivin kerrallaan Seuraava/Edellinen rivi -painikkeiden avulla. Voit siirtyä nopeasti rivien välillä pitämällä Seuraava/Edellinen rivi -painikkeita painettuina. Sanan korostuksen ulkoasu perustuu valitsemaasi väritilaan.

**Kukkien ja niiden osien kuvaamiseen käytetään erityistä terminologiaa. Monet kukan osat ovat sulautuneet yhteen; samasta kiehkurasta peräisin olevat sulautuneet osat on sulatettu toiseen samantyyppiseen elimeen, kun taas eri kiehkuroista peräisin olevat sulautuneet osat on sulatettu erityyppiseen elimeen; osat, jotka eivät ole sulautuneet, ovat vapaita. Kun terälehdet yhdistyvät putkeen tai renkaaseen, joka putoaa yhtenä yksikkönä, ne ovat tyvestään yhteen kiinnittyneitä (kutsutaan myös nimellä gamopetalous).** 

## *Yksirivinen tekstitila*

Tämä tila näyttää kohdetekstin digitaalisesti yksi rivi kerrallaan näytön keskellä, jotta tekstistä tulee mahdollisimman suuri. Jokainen sana korostetaan lukemisen edistyessä, ja teksti vieritetään niin, että korostettu sana on aina näytön keskellä. Korostusväri riippuu valitsemastasi väritilasta.

*Smart Reader HD -käyttöohje 15*

Tekstiä voidaan navigoida yksi rivi kerrallaan Seuraava/Edellinen rivi -painikkeiden avulla. Tekstiä voidaan navigoida myös yksi sana kerrallaan painikkeiden Toista/tauko ja Seuraava/Edellinen rivi avulla. Palaa OCR-ohjauskehykseen painamalla kaappauspainiketta.

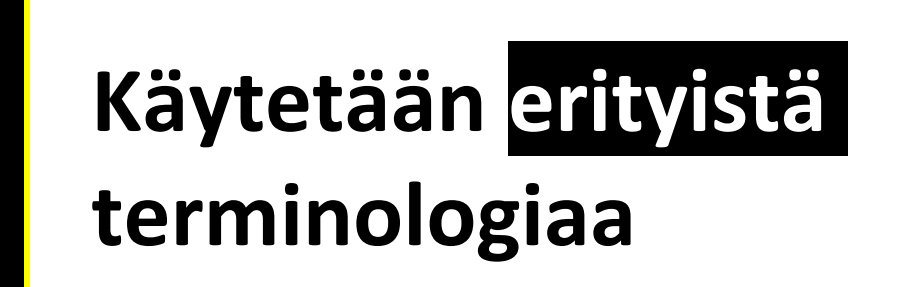

## *Taulukkotila*

Tämä on erikoistila, joka on suunniteltu lukemaan tarkasti useita taulukoita sisältäviä asiakirjoja, kuten tiliotteita tai kuitteja. Teksti luetaan tarkasti vasemmalta oikealle, ylhäältä alas muodosta riippumatta.

Kun haluat käyttää tätä tilaa, pidä kaappauspainiketta painettuna yli viisi sekuntia. Kun skannaus käynnistyy, laite ilmoittaa "Taulukkotilaa käsitellään".

Taulukkotila aktivoidaan yhtä OCR-skannausta varten, ja se on käytettävissä ainoastaan koko sivun tekstitilassa tai yksirivisessä tekstitilassa. Kun skannaus on valmis ja poistut tilasta, se palaa edelliseen tilaan.

# **Nopea kielen vaihtaminen**

Kun olet OCR-esikatseluruudussa, voit selata käytettävissä olevia kieliä yksi kerrallaan. Tämä ominaisuus on erityisen hyödyllinen tilanteissa, joissa olet monikielinen ja vaihdat useiden eri kielten välillä, mutta et halua käyttää automaattista kieliasetusta. Voit selata kieliluetteloa pitämällä Tauko/toistopainiketta painettuna ja samalla työntämällä Väritila-painiketta ylös tai alas (tai Seuraava/Edellinen rivi).

# **Cycle Through Languages**

Press and hold the Play button while pushing the Color Mode button up or down (or Next/Previous Line) to cycle through the language list.

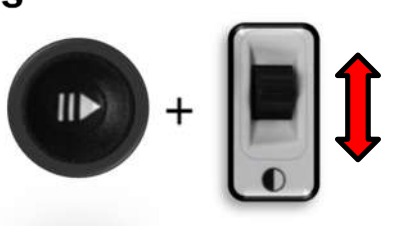

Sijainnistasi riippuen voit myös vaihtaa kielen joko amerikanenglannista saksaksi (eiaasialainen kieliasetus) tai brittienglannista kantoninkiinaan (aasialainen kieliasetus). Pidä Tauko/toistopainiketta painettuna ja paina sitten Väritila-painiketta joko ylös tai alas viiden sekunnin ajan.

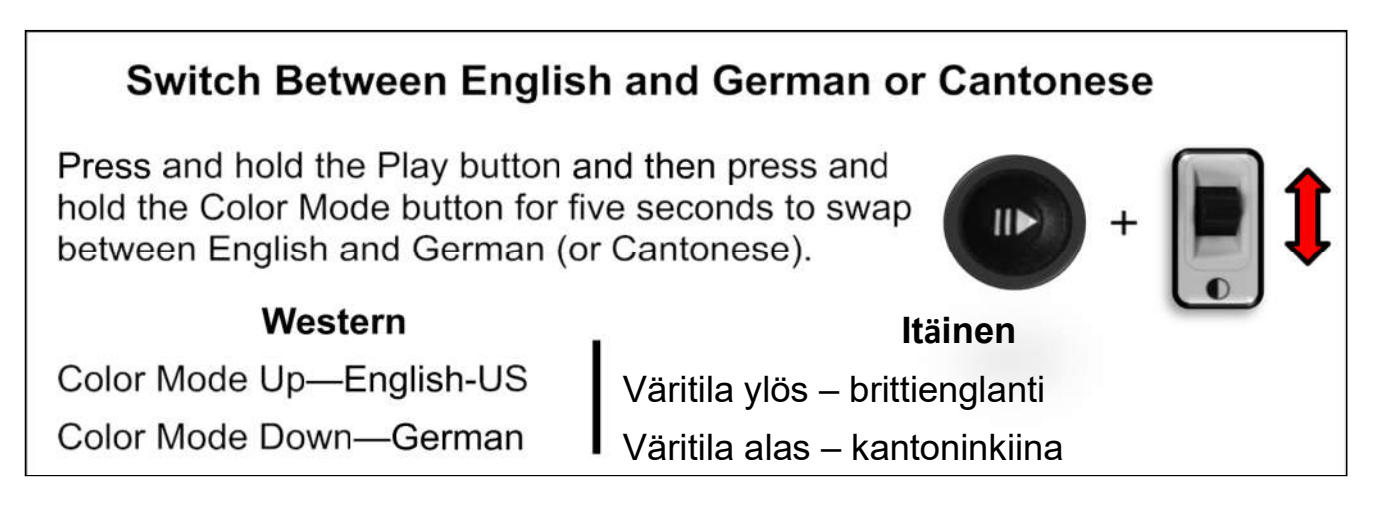

# **Valinnainen ohjauskonsoli**

Ohjauskonsoli on lisävaruste, joka myydään erikseen. Se tarjoaa vaihtoehtoisen tavan käyttää Smart Reader HD -lukulaitetta. Konsoliin tutustuminen kannattaa, koska konsolin määritys vaikuttaa käyttäjäkokemukseen.

Smart Reader HD -laitteen ohjauskonsolin älykkään muotoilun avulla voit mukauttaa ominaisuuksia tarpeen mukaan ja vaihtaa perustilojen ja kehittyneiden tilojen välillä.

Kun kansi on ohjauskonsolin päällä, olet perustilassa. Kun kansi on pois päältä, olet kehittyneessä tilassa. Jos lisäät tai poistat kannen, Smart Reader HD havaitsee muutoksen välittömästi ja muokkaa käytettävissä olevia ominaisuuksia.

# *OCR-perusohjauskonsoli*

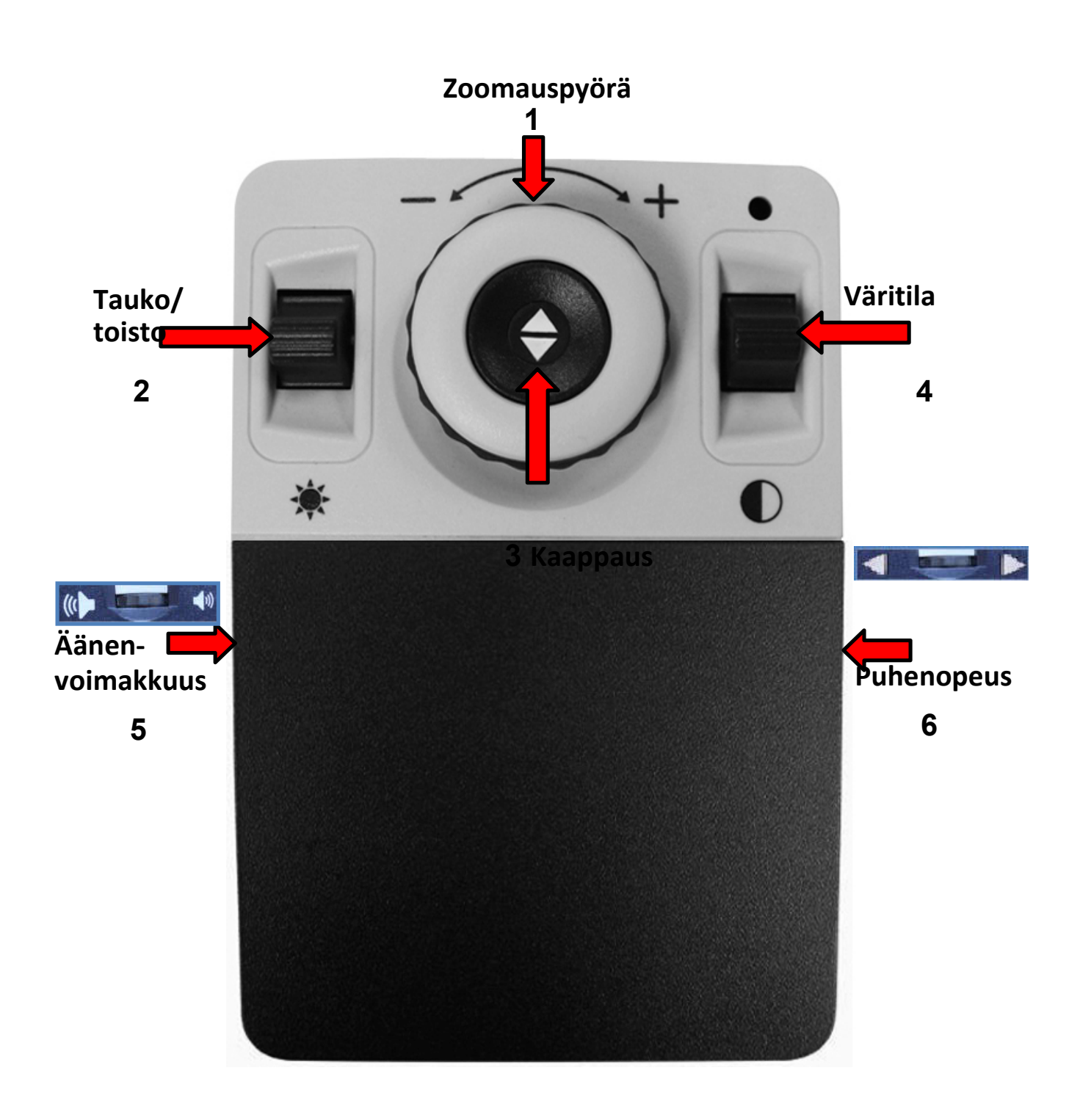

#### *OCR-perusohjauskonsoli*

Aloittelijoiden voi olla mukavampi käyttää perustilaa. Kun kansi on konsolin päällä, käytettävissä on vähemmän ominaisuuksia, mutta laitetta on helpompi käyttää. Sinulla on edelleen pääsy olennaisiin ominaisuuksiin, joita tarvitaan kohteen suurentamiseen tai OCR-skannauksen suorittamiseen.

Käynnistä OCR-skannaus painamalla zoomauspyörän keskellä olevaa painiketta ja poistu painamalla sitä uudestaan. Lukeminen (teksti puheeksi tai TTS) alkaa heti skannauksen päätyttyä.

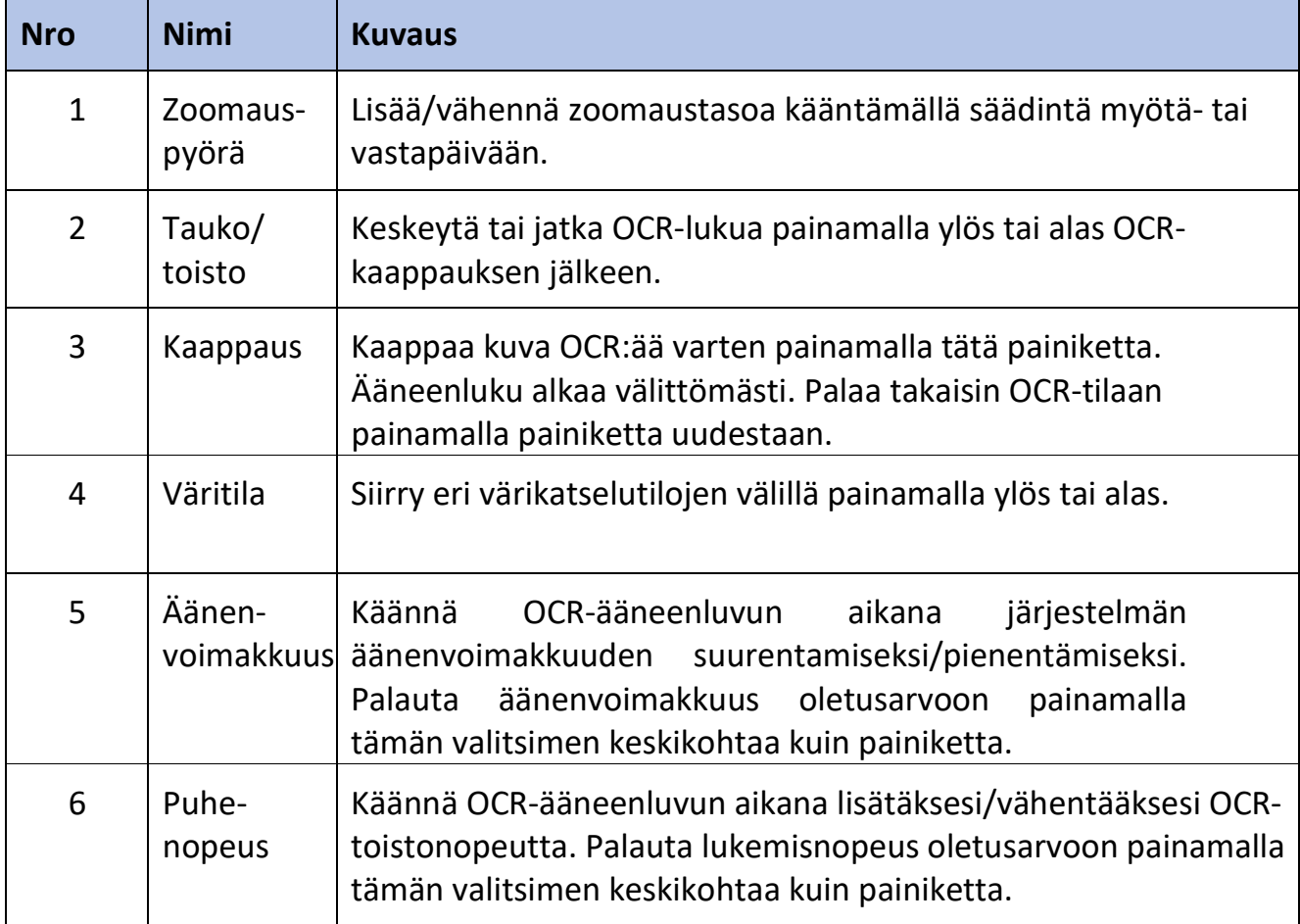

Seuraavat painikkeet ovat aktiivisia, kun olet OCR-perustilassa.

# *OCR kehittynyt ohjauskonsoli*

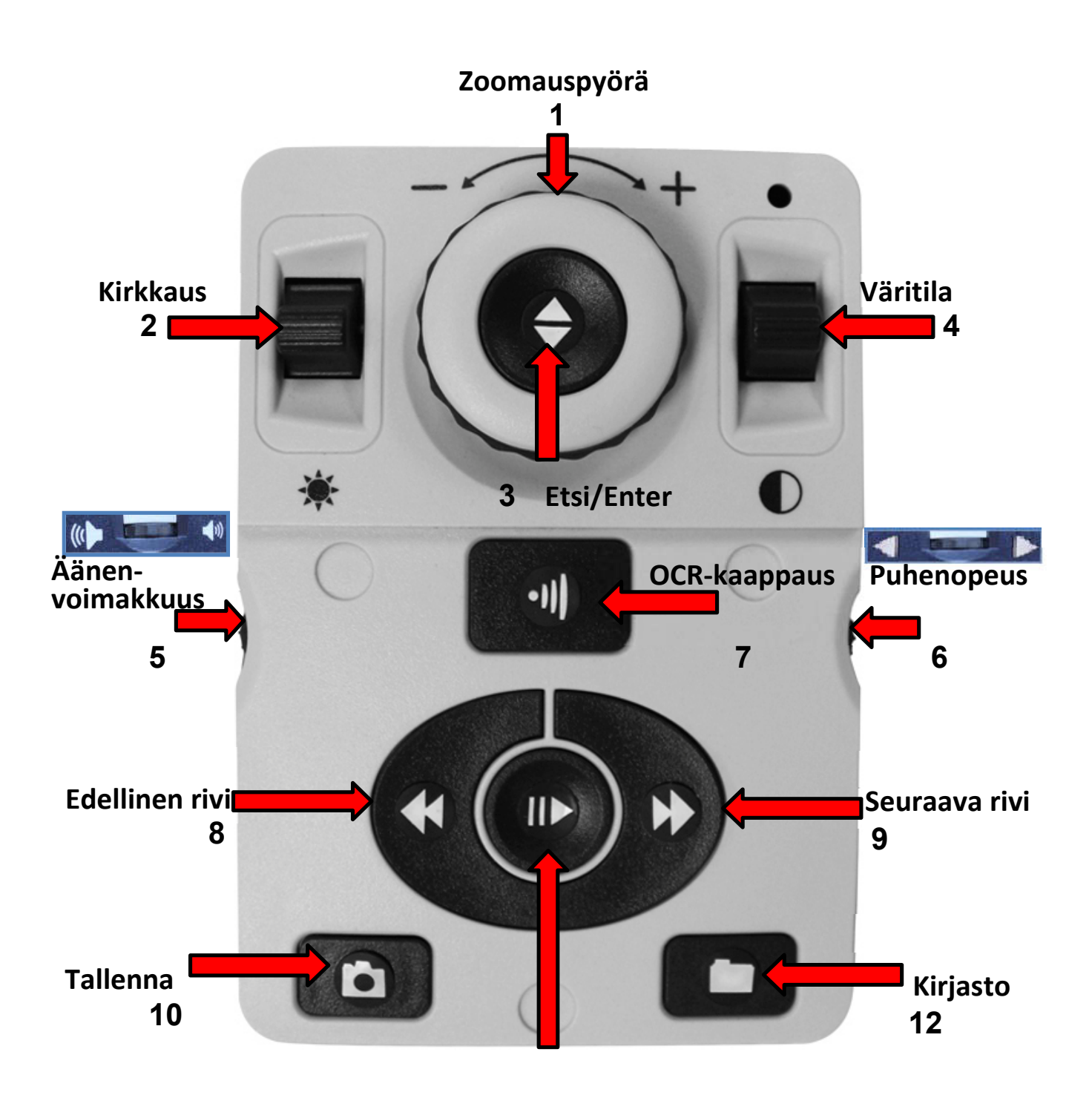

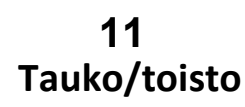

*20 Smart Reader HD -käyttöohje*

#### *OCR kehittynyt ohjauskonsoli*

Kehittynyt tila tarkoittaa tilaa, jossa kansi on pois ohjauskonsolin päältä, jolloin pääset käyttämään monia lisäominaisuuksia ollessasi OCR-tilassa, kuten esim. vyöhykkeen tunnistimien tallennus ja rivinavigointi.

Kun haluat kaapata kuvan OCR:lle, aseta asiakirja näytöllä näkyvään kehykseen ja paina sitten keskellä olevaa OCR/kaappauspainiketta. Lukeminen ei ala automaattisesti, koska sinä valitset vyöhykkeen, mistä lukeminen alkaa. Kun laitat kannen takaisin päälle, palaat reaaliaikaiseen esikatseluun perustilassa.

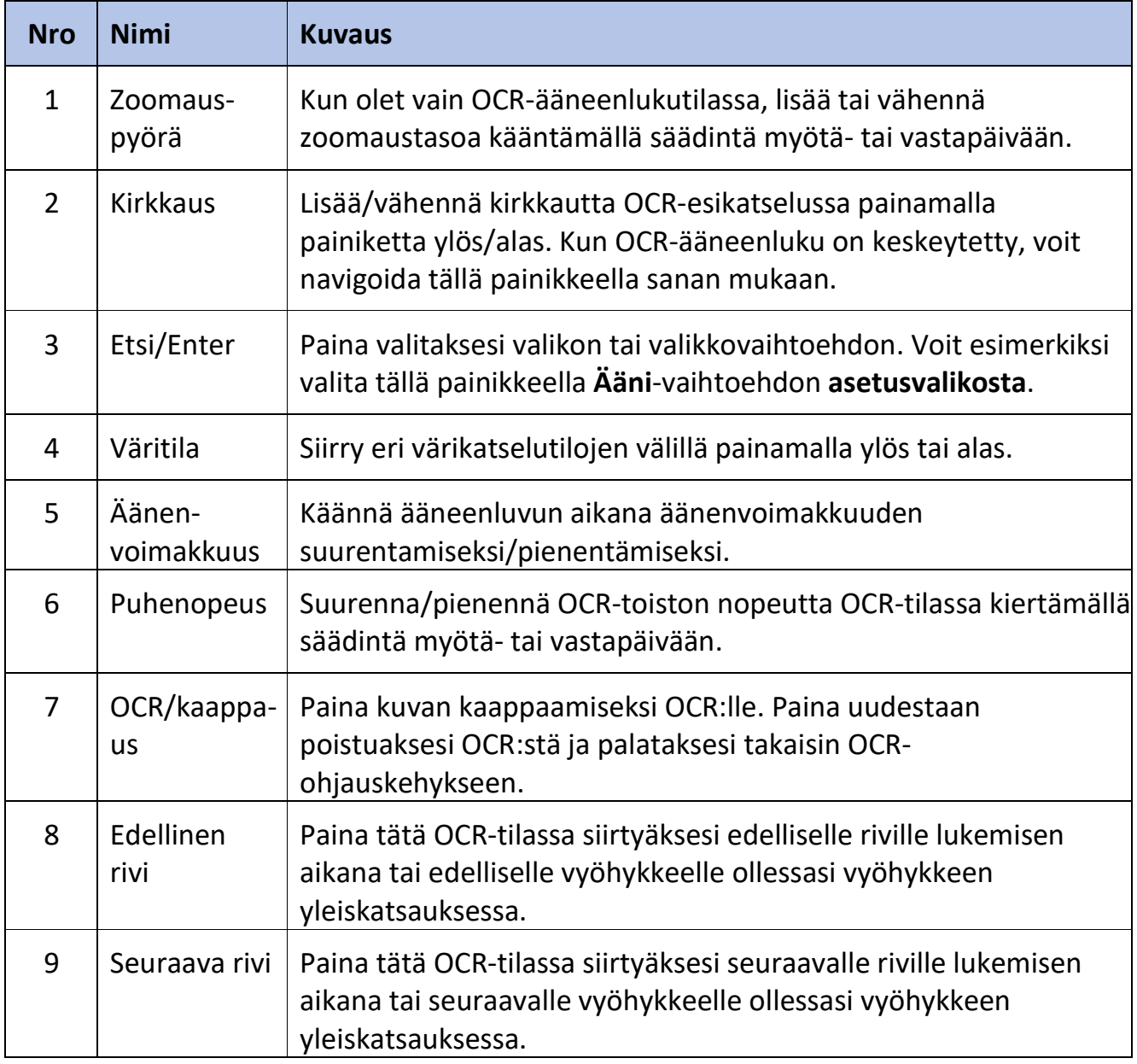

Seuraavat painikkeet ovat aktiivisia, kun olet kehittyneessä OCR-tilassa.

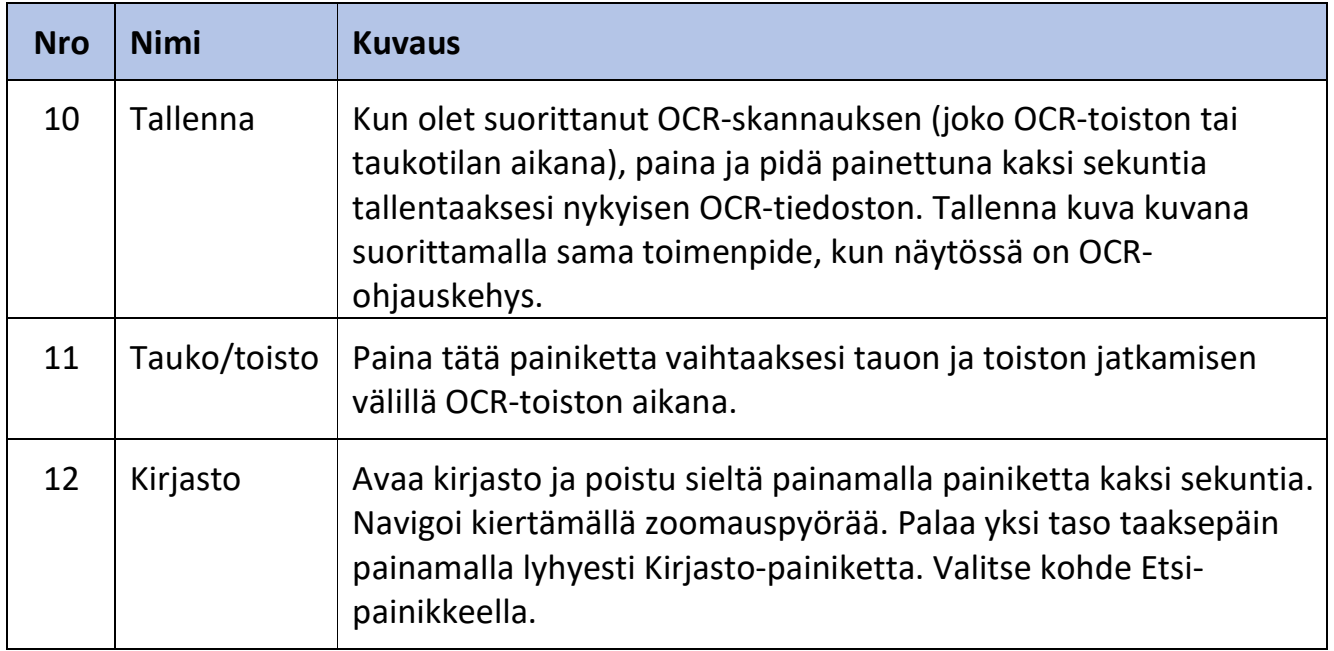

# **Käyttäjäasetusten säätö**

Voit mukauttaa Smart Reader HD -laitetta säätämällä käyttäjäasetuksia. Tässä osiossa annetaan ohjeet sellaisten muutosten tekoon, jotka eivät edellytä siirtymistä valikoihin. Voit tehdä nämä säädöt OCR-ääneenluku- tai OCR-esikatselutilassa. Voit esimerkiksi muuttaa suurennusta, säätää äänenvoimakkuutta ja muuttaa näytön kirkkautta.

Käyttäjäasetukset ovat käytettävissä myös valikoiden kautta. Kaikkien käyttäjäasetusten kuvaukset löytyvät Valikot-luvusta alkaen sivulta 26.

#### **Suurennus**

Säädä OCR-ääneenlukutilassa suurennusta painamalla Edellinen rivi -painiketta ja kiertämällä samalla äänenvoimakkuuden säädintä. Säätimen kääntäminen myötäpäivään lisää suurennusta ja kääntäminen vastapäivään pienentää sekä kuvien että tekstin suurennusta koko sivun kuvatilassa.

Kun muutat suurennusta, zoomaustaso näkyy näytön yläkulmassa ja näyttää, milloin saavutat suurimman tai pienimmän suurennuksen. Suurennuksen yläraja riippuu siitä, mitä OCR-tilaa käytät.

# **On Board Control for Magnification Adjustment**

Press and hold the Previous Line button and rotate the Volume wheel clockwise to increase magnification or counterclockwise to decrease magnification.

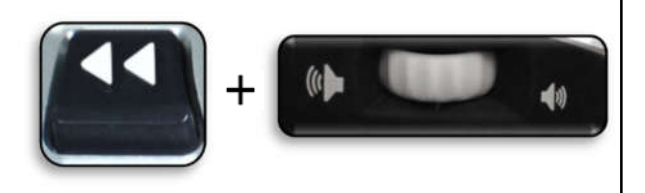

# **Värit**

Paina alustassa olevaa Seuraava rivi -painiketta ja kierrä samalla oikealla puolella olevaa nopeudensäädintä, kun haluat vaihtaa täysvärin ja kuuden väriyhdistelmän välillä. Smart Reader HD tarjoaa valikoiman teksti- ja taustavärivaihtoehtoja, jotka antavat optimaalisen katselukokemuksen tietyistä näkövammoista kärsiville ihmisille. Voit valita 31 värivaihtoehdoista vaihtamalla haluamiasi väritiloja. Katso lisätietoja kohdasta Näyttö sivulta 31.

# On Board Control for Changing the Viewing Mode

Press and hold the Next Line button and rotate the Speed wheel clockwise to cycle the next color mode or counterclockwise to cycle to previous color mode.

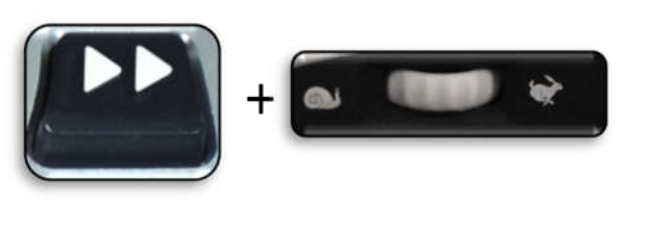

Tehtaan oletusasetukset, jotka tarjoavat yleisesti käytettyjä väriyhdistelmiä, kuvataan seuraavassa taulukossa. Väri on aina käytettävissä, mutta voit muuttaa muita oletusasetuksia.

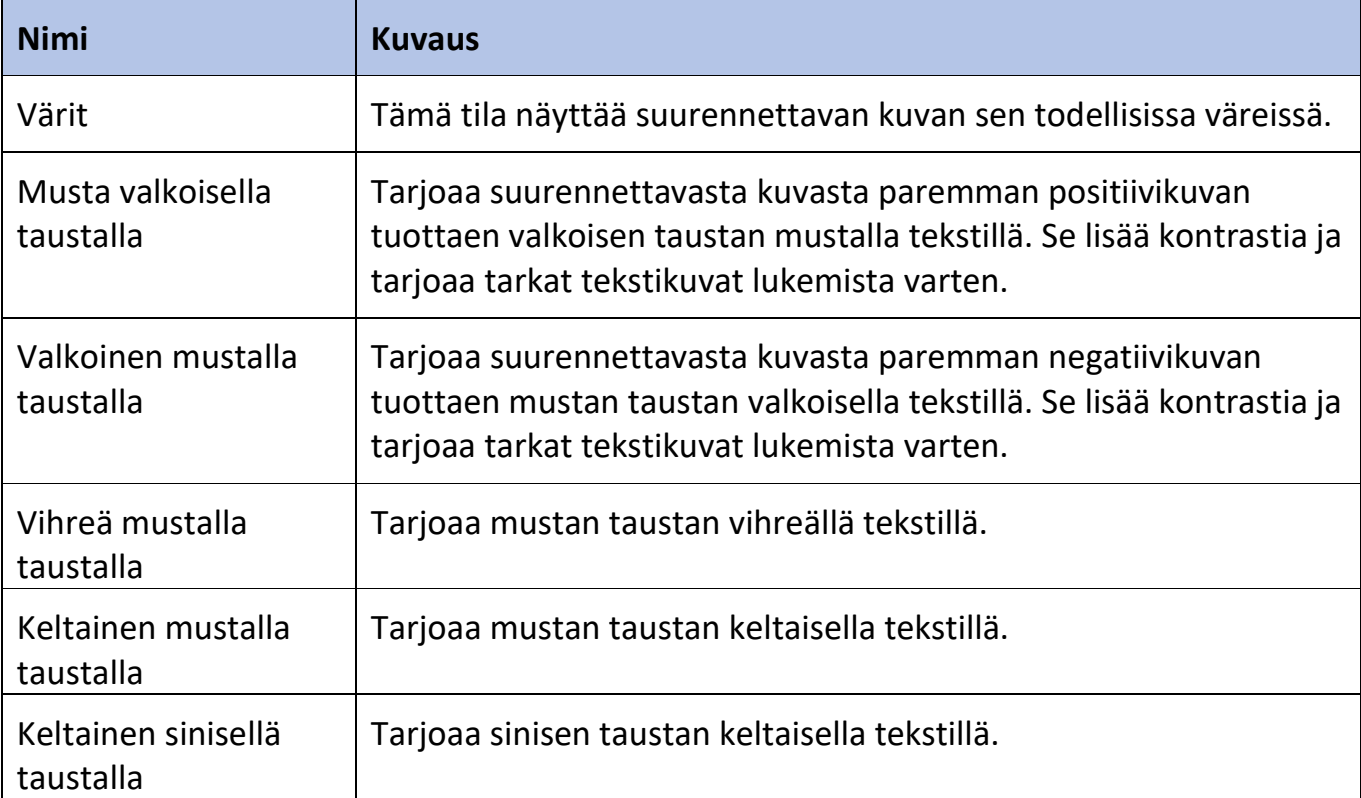

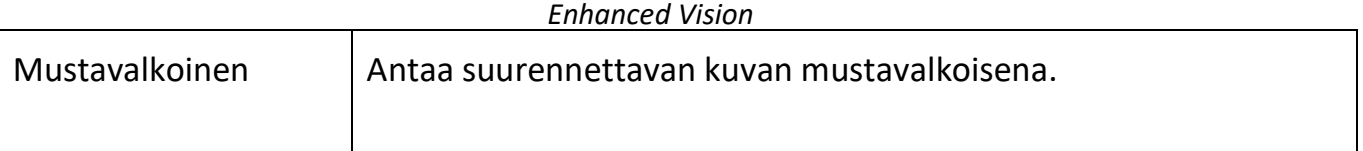

# **Äänenvoimakkuus**

Kierrä alustan vasemmalla puolella olevaa äänenvoimakkuuden säädintä myötäpäivään lisätäksesi äänenvoimakkuutta tai vastapäivään vähentääksesi voimakkuutta OCRääneenlukutilassa tai OCR-esikatselutilassa.

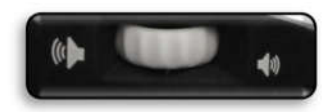

Voit säätää äänenvoimakkuutta myös laitteen ollessa yhdistetty ulkoiseen näyttöön valitsemalla **Käyttäjäasetukset > Ääni > Äänenvoimakkuus**.

*Muistiinpanoja Jos laite ei ole yhteydessä ulkoiseen näyttöön, kaikki audiot ja äänet aktivoidaan automaattisesti.*

# **Kirkkaus**

OCR-esikatselutilassa pidä Edellinen rivi -painiketta painettuna ja kierrä äänenvoimakkuuden säädintä myötäpäivään lisätäksesi kirkkautta tai vastapäivään vähentääksesi kirkkautta.

# **Changing the Brightness in OCR Preview**

Press and hold the Previous Line button and rotate the Volume wheel clockwise to increase brightness or counterclockwise to decrease brightness

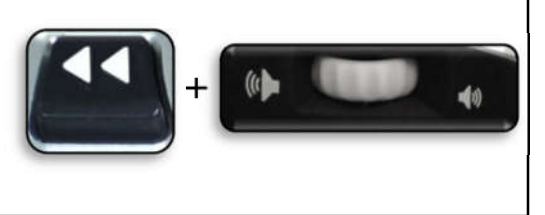

Voit säätää kirkkautta myös laitteen ollessa yhdistetty ulkoiseen näyttöön valitsemalla **Käyttäjäasetukset > Näyttö > Kirkkaus**.

# **Valikot**

Tämä kappale sisältää kuvauksen kustakin valikosta ja sen vaihtoehdoista siinä järjestyksessä, kun ne ilmestyvät näyttöön. Jos kytket Smart Reader HD -laitteen valinnaiseen näyttöön, kuten monitoriin tai televisioon, voit tarkastella valikoita ja vaihtoehtoja, joiden avulla voit mukauttaa asetuksia.

Pääset valikoihin seuraavasti OCR-esikatselutilassa:

- 1. Paina alustassa olevia painikkeita Tallenna ja Edellinen rivi, jolloin pääset Smart Reader HD:n järjestelmävalikkoon.
- 2. Käännä nopeudensäädintä askel kerrallaan ja selaa käytettävissä olevia vaihtoehtoja. Smart Reader ilmoittaa jokaisesta vaihtoehdosta, kun käännät säädintä. Nykyinen vaihtoehto on korostettu.
- 3. Valitse vaihtoehto painamalla alustassa olevaa Tauko/toistopainiketta. Kun valitset vaihtoehdon, sen vieressä oleva ruutu muuttuu mustaksi osoittaakseen, että se on aktiivinen. Pois käytöstä olevien vaihtoehtojen vieressä näkyy valkoinen ruutu.
- 4. Pitkähköjen valikoiden yhteydessä valitse kolmio valikon alareunasta ja tuo näyttöön lisää vaihtoehtoja painamalla alustassa olevaa Tauko/toistopainiketta. Palaa edellisiin vaihtoehtoihin valitsemalla yläosassa oleva kolmio.
- 5. Poistu alivalikosta valitsemalla **Poistu** ja painamalla Tauko/toista. Poistu koko valikosta painamalla kaappauspainiketta.

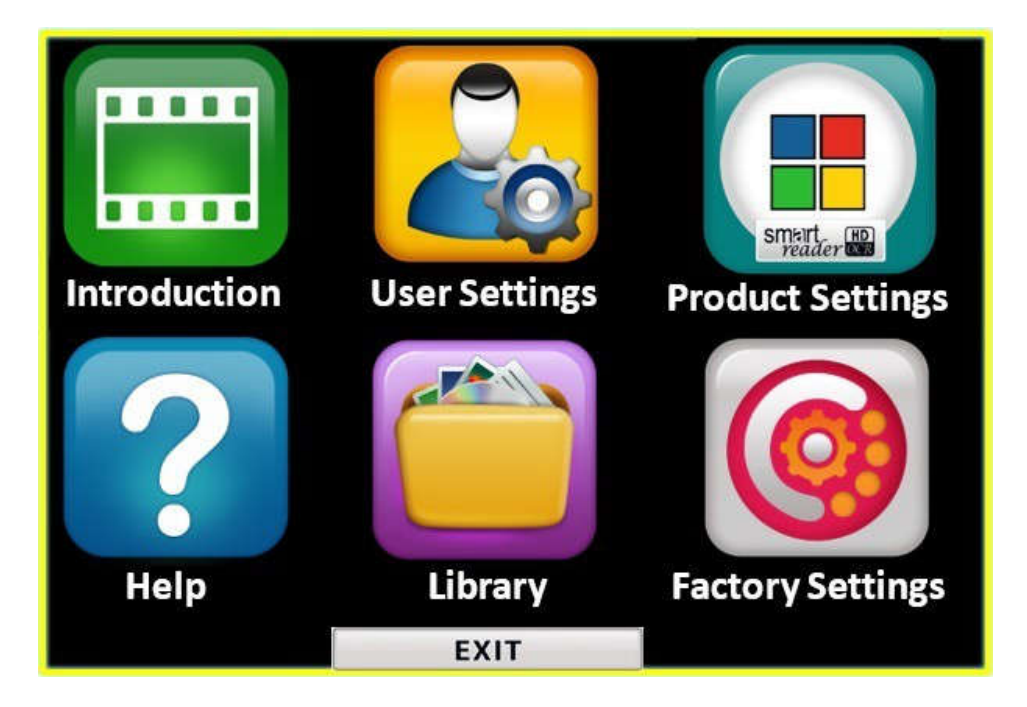

# **Esittely**

Smart Reader HD -laitteen mukana on esittelyvideo, joka antaa yleiskatsauksen sen ominaisuuksista.

Videon toistamiseksi valitse **Esittely** päävalikosta ja paina Tauko/toista. Pysäytä toisto painamalla samaa painiketta.

Voit siirtyä videossa eteen- tai taaksepäin 10 sekuntia painamalla painiketta Edellinen rivi tai Seuraava rivi.

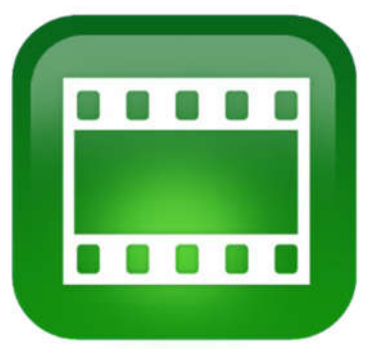

Poistu videosta painamalla painikkeita Edellinen rivi ja Tallenna.

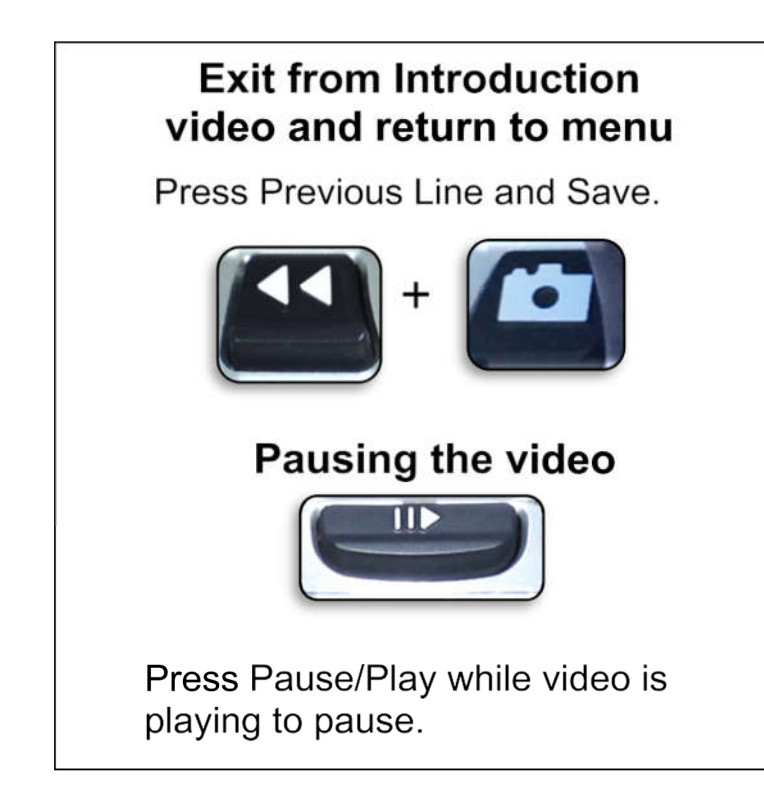

# Siirry videossa eteen- tai taaksep**ä**in 10 sekuntia

painamalla Edellinen rivi tai Seuraava rivi.

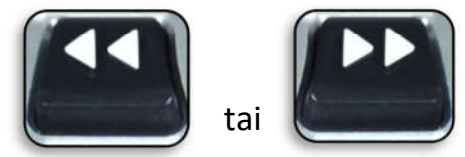

# **Resuming the video**

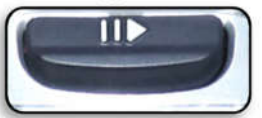

Videota toistettaessa voit keskeyttää painamalla Tauko/toista.

# **Käyttäjäasetukset**

**Käyttäjäasetukset** -valikko sisältää määritettävissä olevia asetuksia käyttökokemuksen hienosäätämiseksi.

- Selaa valikoissa kääntämällä nopeudensäädintä.
- Valitse valikkovaihtoehto painamalla Tauko-/toistopainiketta

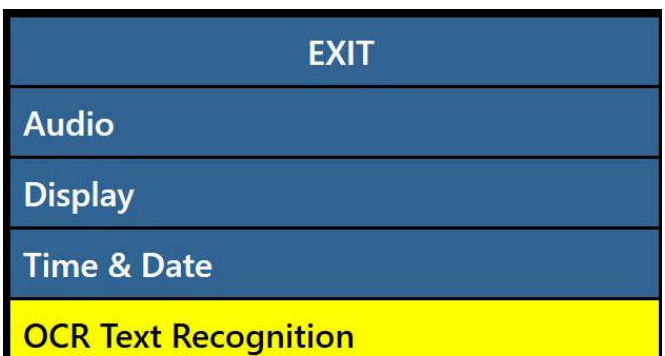

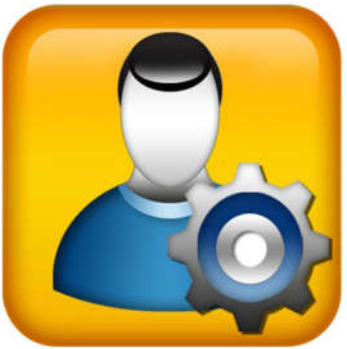

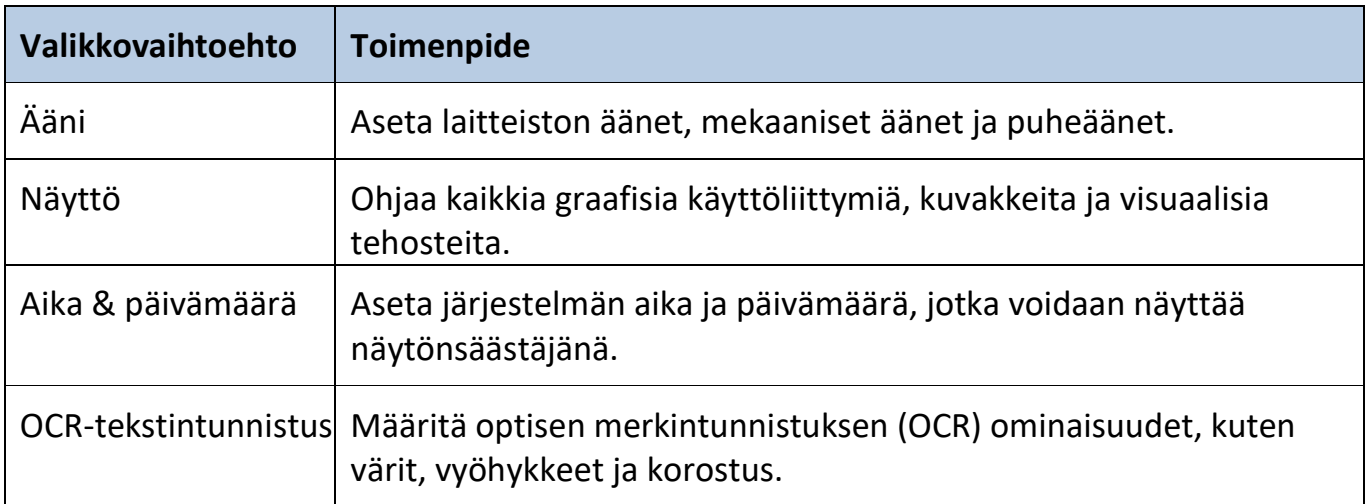

# *Ääni*

Äänivalikossa voit asettaa äänet ja puheäänet. Ääniin kuuluvat laitteiston ja mekaaniset äänet, kuten painikkeen napsautukset ja merkkiäänet.

*Muistiinpanoja Jos laite ei ole yhteydessä ulkoiseen näyttöön, kaikki audiot ja äänet aktivoidaan automaattisesti.*

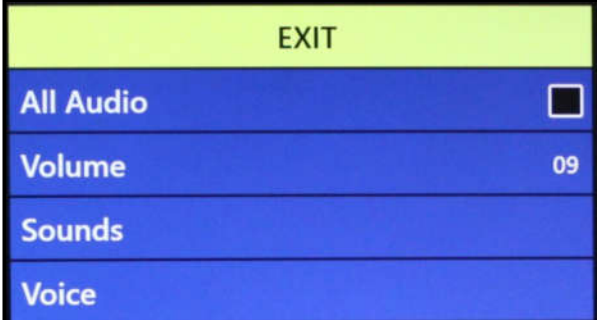

**Äänivalikossa** on neljä vaihtoehtoa, jotka selitetään seuraavassa taulukossa.

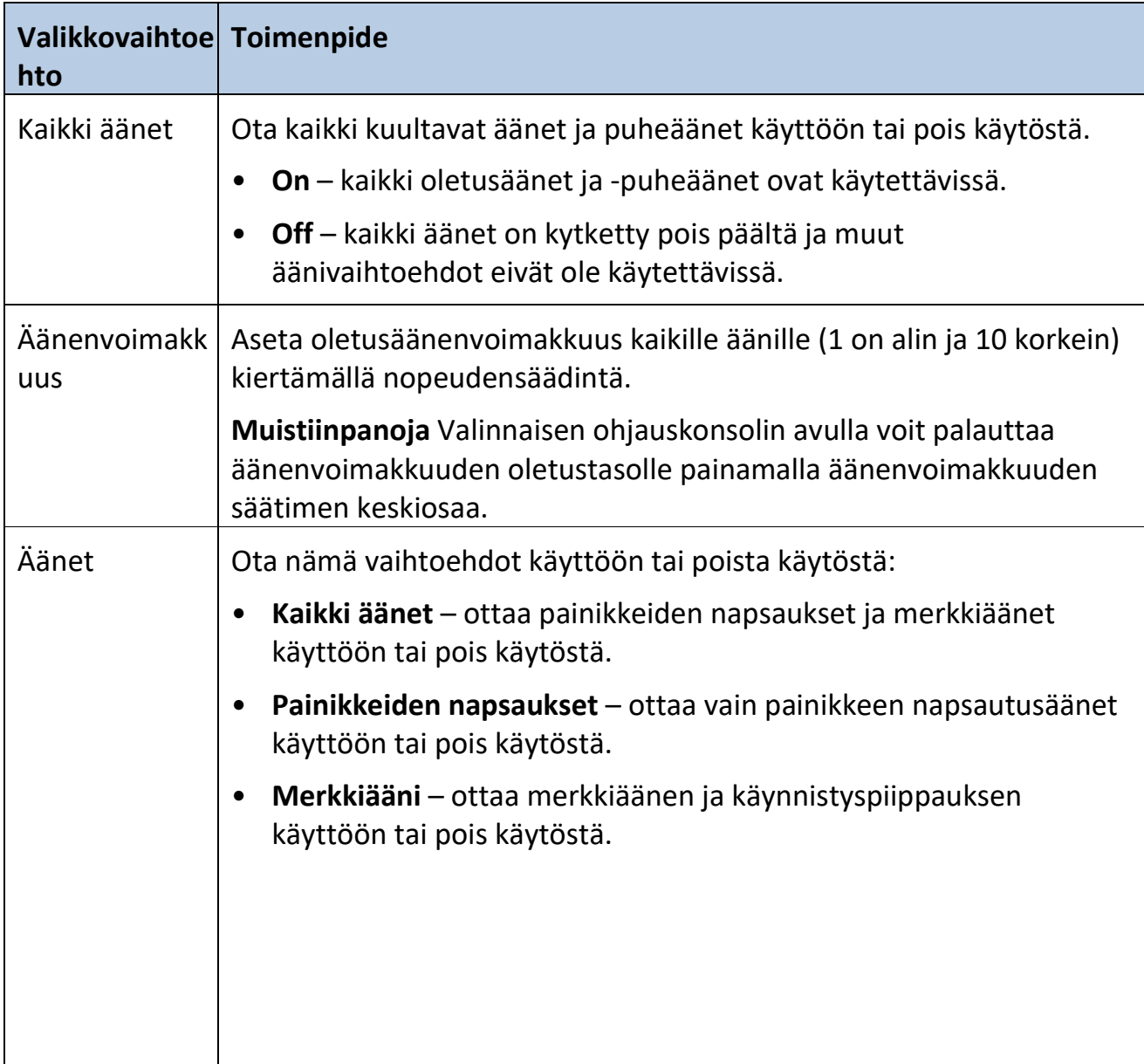

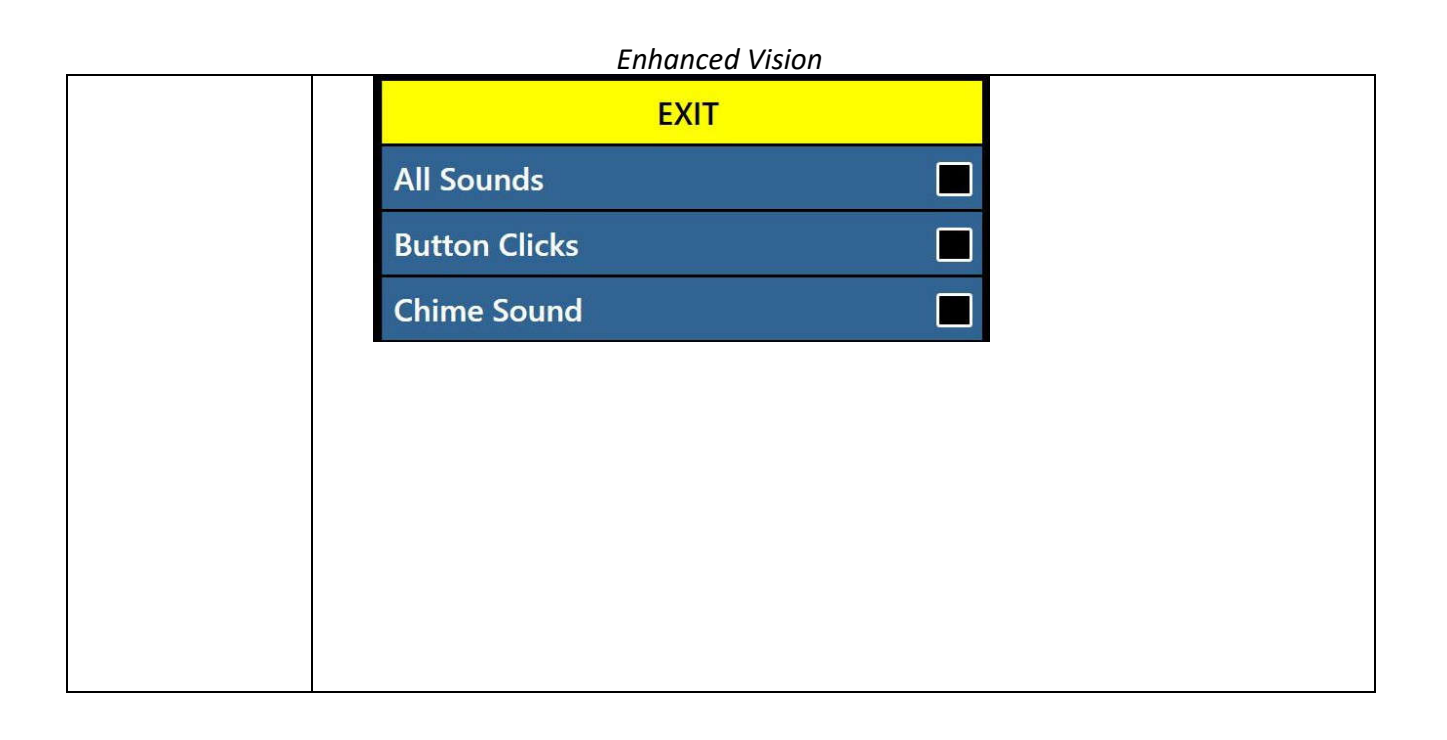

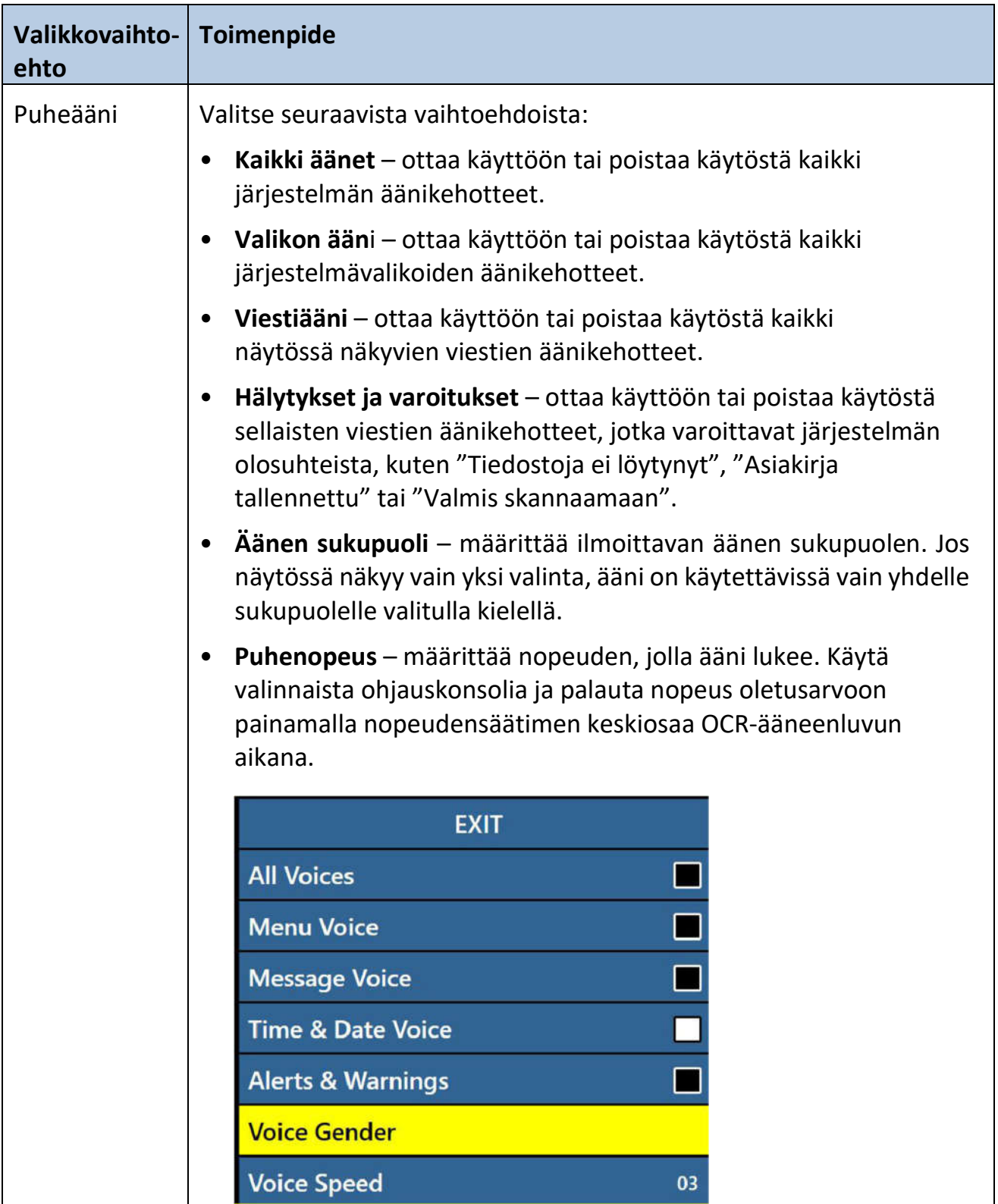

## *Näyttö*

Näyttöasetukset ohjaavat kaikkia graafisia käyttöliittymiä, kuvakkeita ja muita Smart Reader HD:n visuaalisia tehosteita.

Seuraavassa taulukossa on kuvaus **näyttövalikon** jokaisesta vaihtoehdosta.

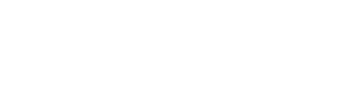

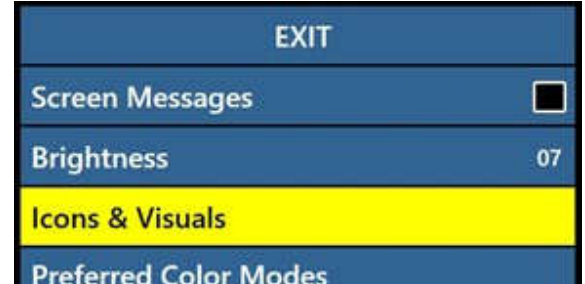

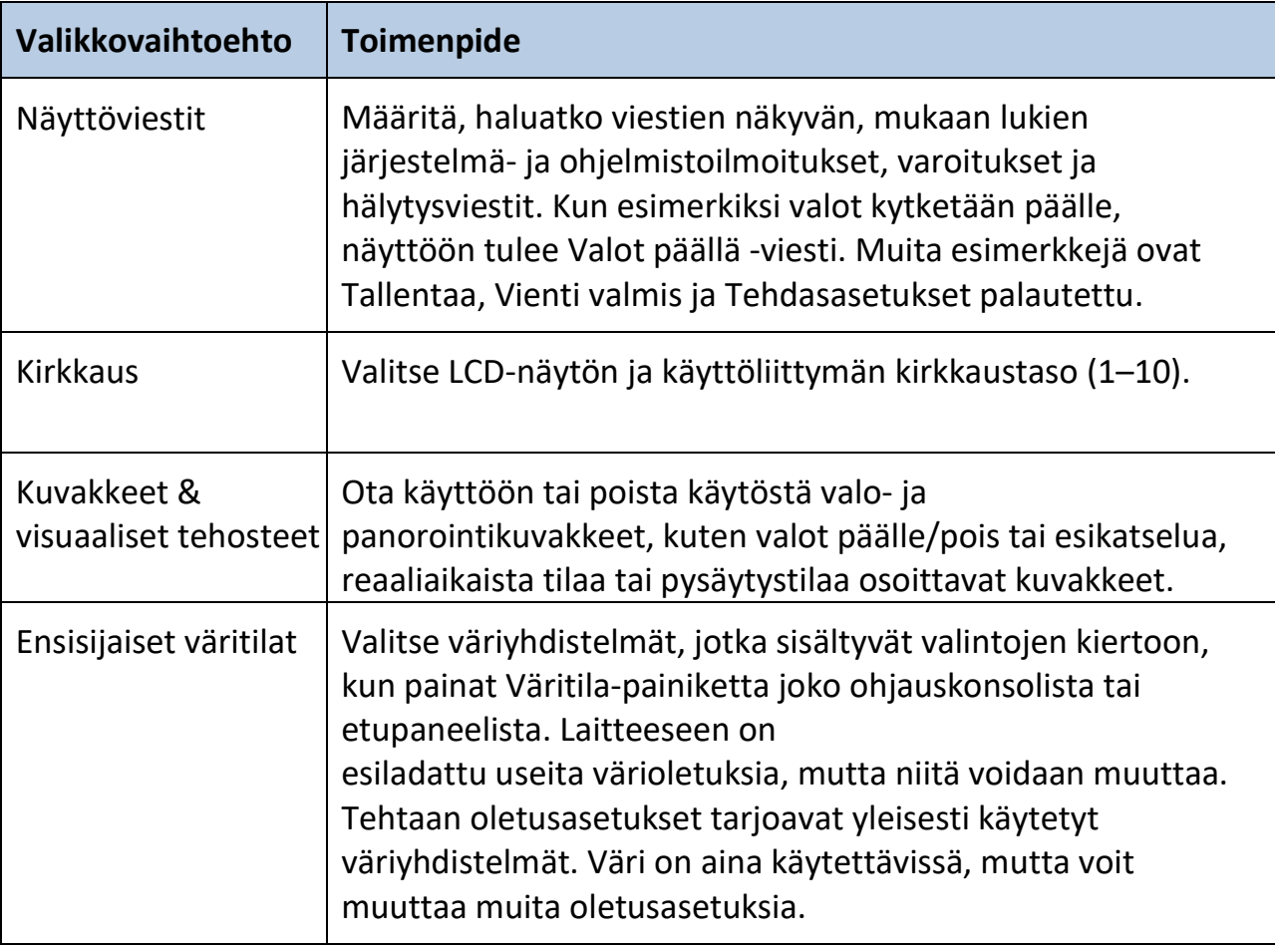

#### *Aika & päivämäärä*

Smart Reader HD muistaa nykyisen ajan ja päivämäärän, kun ne on asetettu. Aseta päivämäärä ja aika seuraavasti:

- 1. Valitse **Aika & päivämäärä** -valikosta **Aseta aika & päivämäärä** ja paina Tauko-/toistopainiketta.
- 2. Käännä nopeudensäädintä, kunnes haluamasi arvo tulee näkyviin, ja paina sitten Tauko- /toistopainiketta.

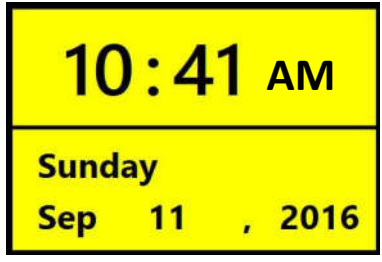

- 3. Toista edellinen vaihe ajan ja päivämäärän jokaisen osan kohdalla.
- 4. Lopeta kellon asetus ja palaa valikkoon painamalla Seuraava rivi -painiketta.

*Muistiinpanoja Reaaliaikaisessa OCR-esikatselussa voit näyttää kellon painamalla yhdessä Tallenna- ja Kirjasto-painikkeita.*

Seuraavassa taulukossa on kuvaus **Aika- & päivämäärävalikon** jokaisesta vaihtoehdosta.

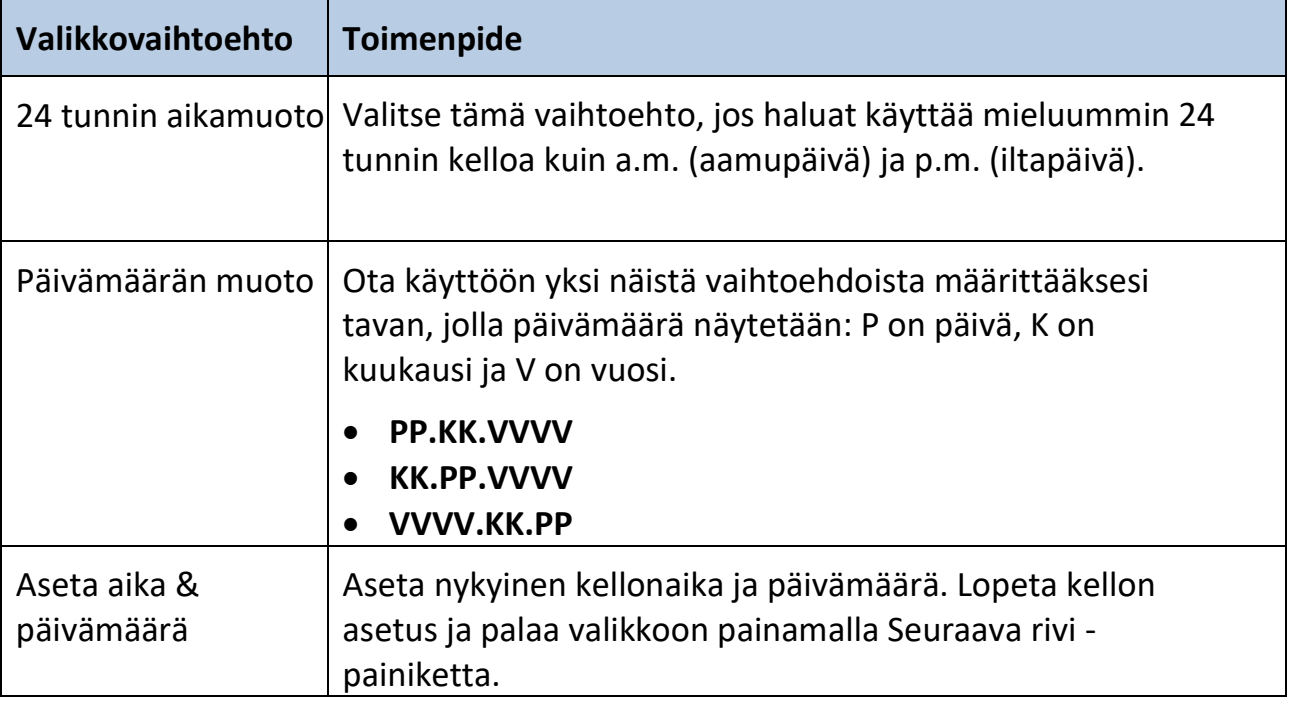

#### *OCR-tekstintunnistus*

Määritä seuraavan taulukon vaihtoehtojen avulla, miten haluat kaapata tekstin.

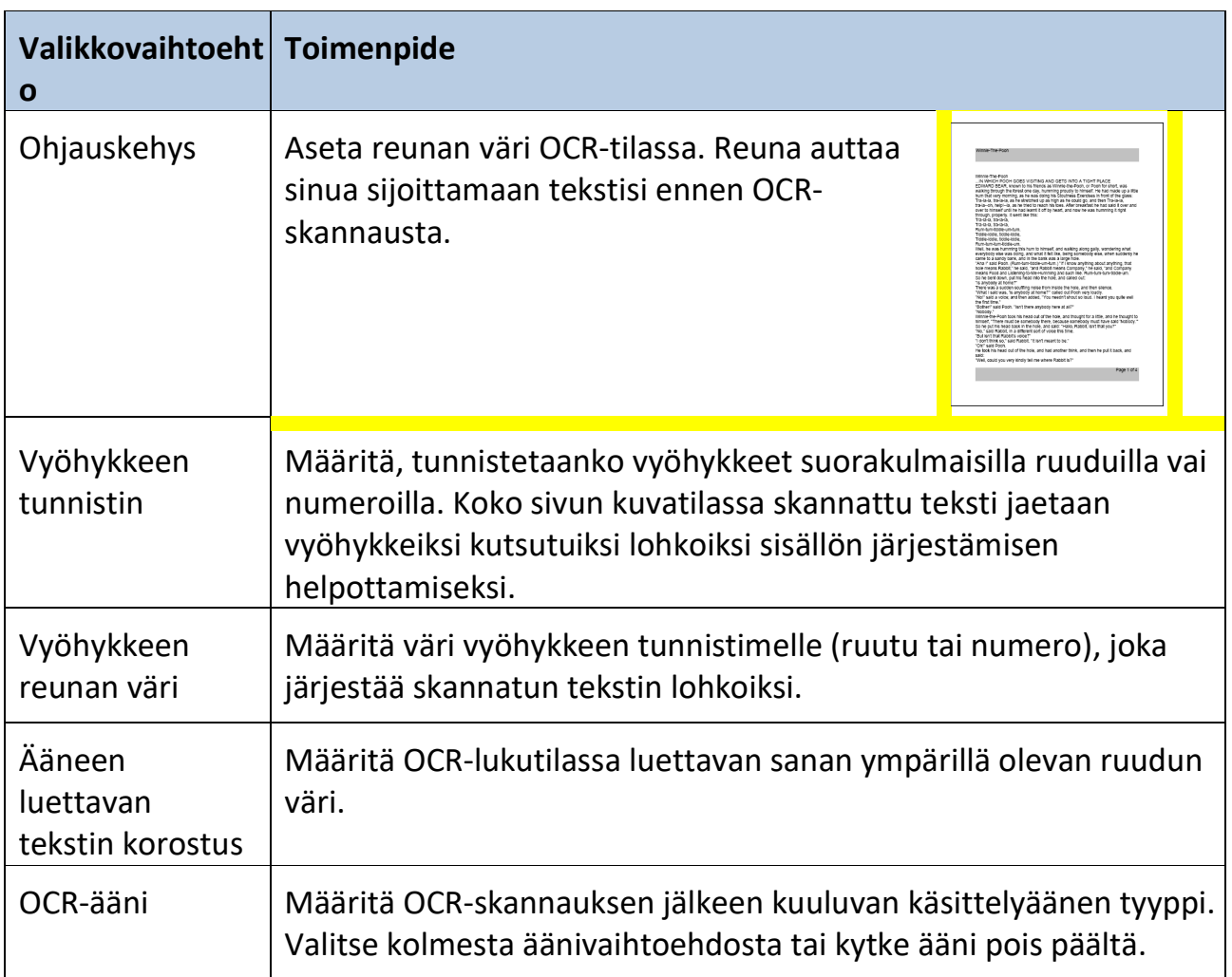

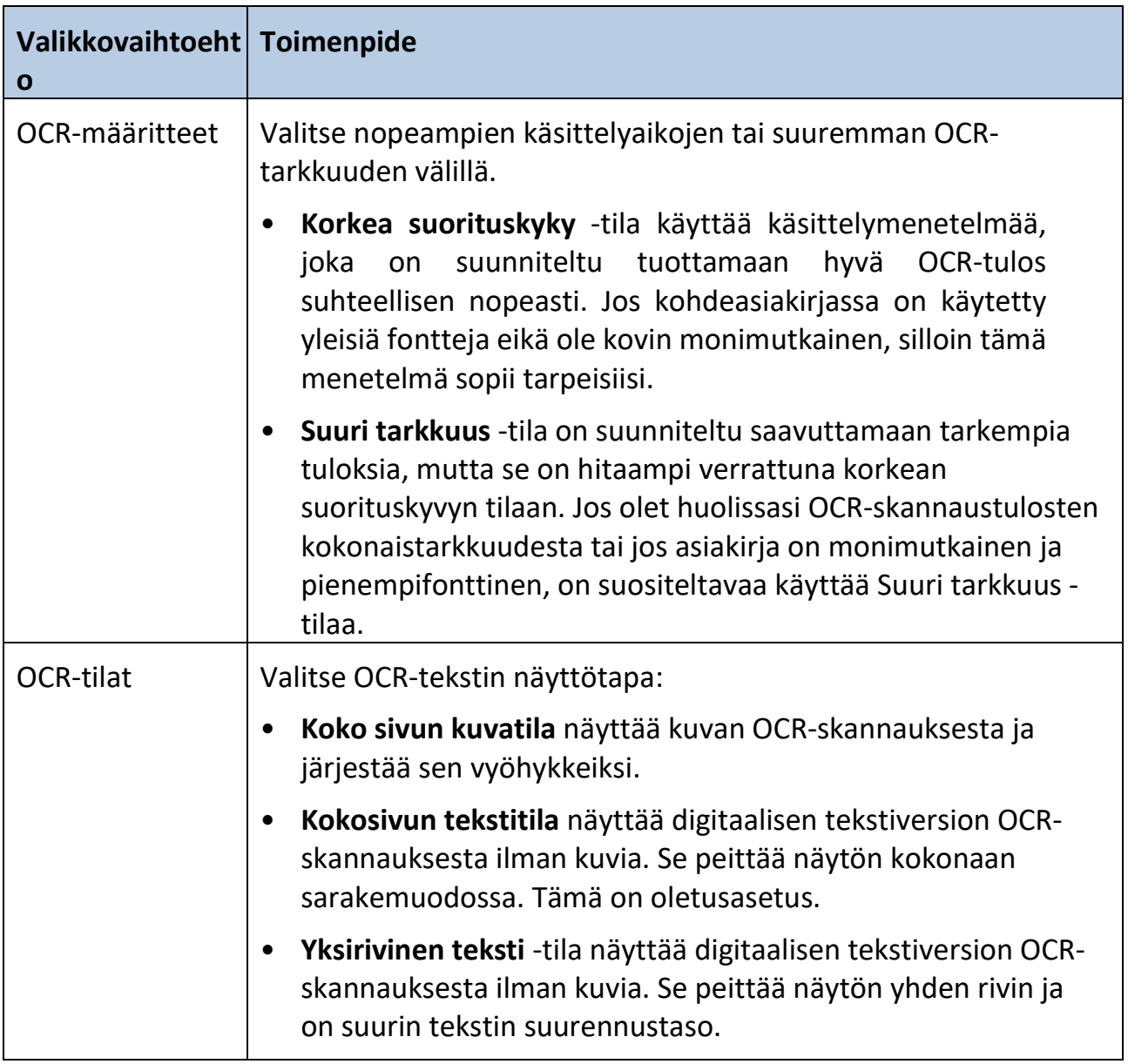

# **Tuoteasetukset**

Tässä valikossa voit päivittää oletuskielten ja näytönsäästäjän asetukset. Sitä käytetään myös automaattisen kielitoiminnon asettamiseen.

#### *Kielet*

Tässä näytössä asetetaan oletusarvoinen ensisijainen kieli. Tehdasoletusasetus on amerikanenglanti. Kaikki tekstit ja kehotteet näytetään valitulla kielellä.

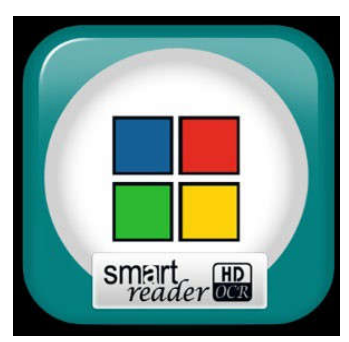

Vaihda kieliasetus seuraavasti:

- 1. Käännä nopeudensäädintä ja valitse **Kielet Tuoteasetukset**-valikosta.
- 2. Paina Tauko-/toistopainiketta.
- 3. Valitse haluamasi kieli kääntämällä nopeudensäädintä.

*Muistiinpanoja Jos haluat nähdä enemmän kieliä, valitse kolmio valikon alaosasta ja paina Tauko-/toistopainiketta.*

4. Paina Tauko-/toistopainiketta. Musta ruutu valinnan vieressä osoittaa, että kieli on otettu käyttöön. Hetken kuluttua järjestelmän näyttö vaihtuu valitsemallesi kielelle.

#### *Automaattinen kieli*

Kun automaattinen kieli on käytössä, useita kieliä tunnistetaan ja luetaan automaattisesti tekstintunnistuksen aikana tarvitsematta nollata kieltä. Kielikohtaiset merkit tunnistetaan jokaisessa tekstin osassa ja kun käsittely on valmis, teksti puheeksi -toiminto alkaa lukea oikealla kielellä.

Automaattinen kieli -ominaisuutta suositellaan niille, jotka lukevat monikielisiä materiaaleja tai vaihtavat usein eri kielten välillä. Jos yleensä luet vain yksikielistä tekstiä, on suositeltavaa jättää tämä ominaisuus pois käytöstä parhaan OCR-tuloksen saavuttamiseksi.

Ota tämä ominaisuus käyttöön valitsemalla **Automaattinen kieli** -vaihtoehto ja painamalla Tauko-/toistopainiketta. Kun tämä ominaisuus on aktiivinen, luettelon kunkin kielen vieressä näkyy ruutu. Valitse tarvitsemasi kieli kääntämällä nopeudensäädintä ja painamalla Tauko- /toistopainiketta. Jokaisen valitun kielen vieressä näkyy musta ruutu.

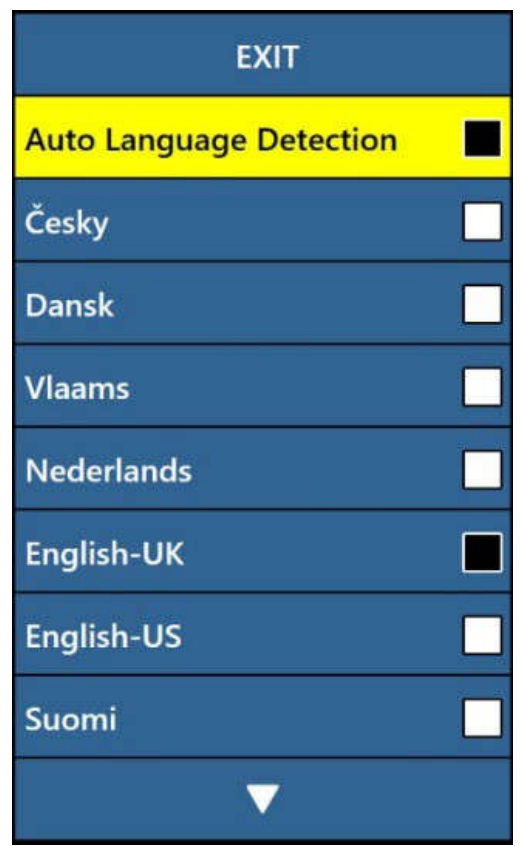

Katso lisätietoja kielten vaihtamisesta OCR-esikatselun aikana kohdasta Nopea kielen vaihto sivulta 16 .

#### *Näytönsäästäjä*

Voit säätää näytönsäästäjän päällekytkeytymiseen kuluvan kokonaisajan ja valita haluamasi näytönsäästäjän. Näytönsäästäjä kytkeytyy päälle tietyn ajan jälkeen, kun laitetta ei käytetä eikä kamera havaitse liikettä kameran alla. Vaihtoehdot on kuvattu seuraavassa taulukossa:

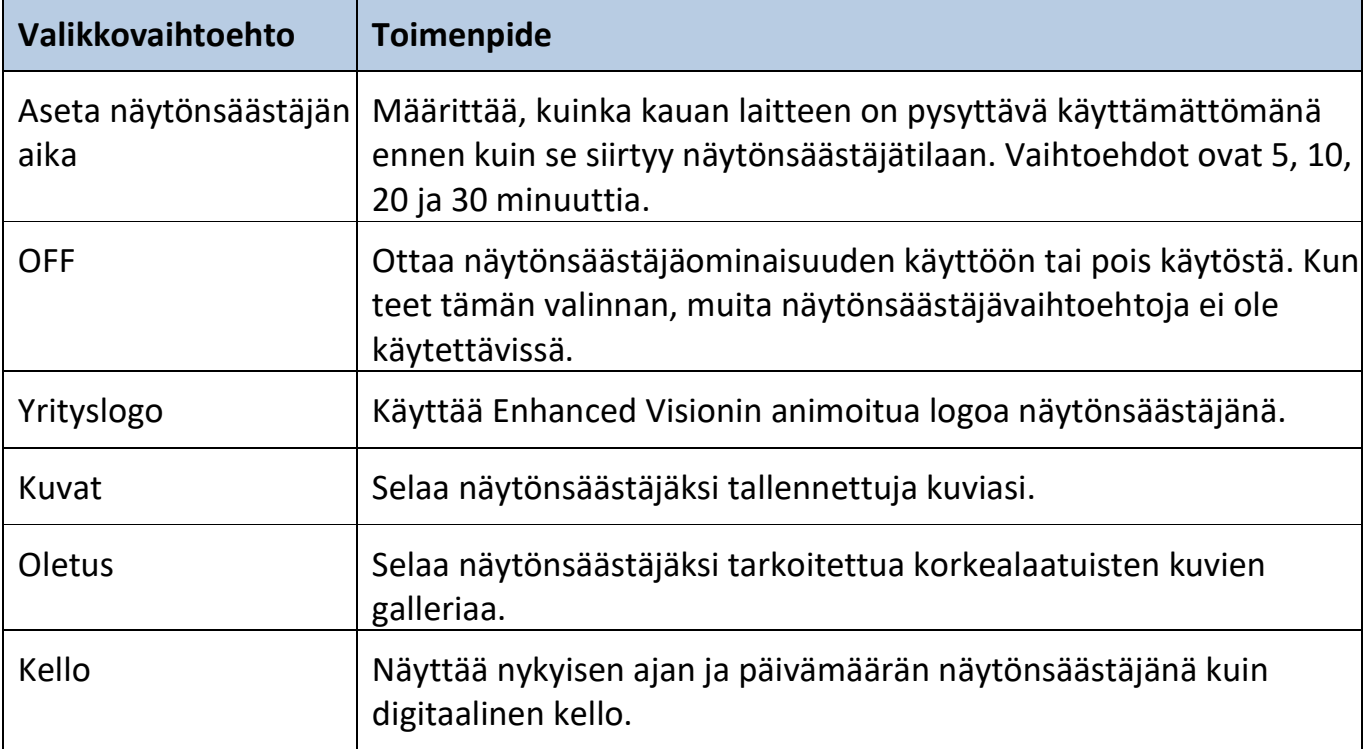

# **Ohje**

Käytettävissä vain, kun liitetty valinnaiseen näyttöön. Se tarjoaa käytettävissä olevat Smart Reader HD -laitteen pikanäppäimet ja näppäinpainallukset. Nämä tiedot ovat hyödyllisiä tutustuessasi laitteeseen.

Kun valitset ohjevalikon ja painat Tauko-/toistopainiketta, pika-aloitusopas tulee näkyviin. Selaa opasta Edellinen rivi- ja Seuraava rivi -painikkeilla.

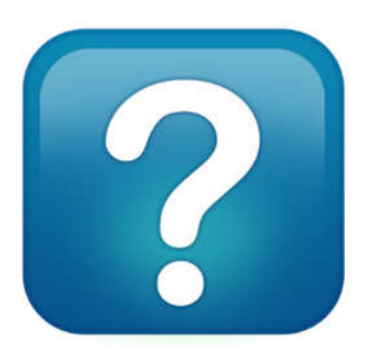

Poistu Ohje-valikosta pitämällä alustassa olevaa Tallenna-painiketta painettuna ja samalla painamalla Edellinen rivi -painiketta.

# **Exiting from the Help Menu**

Press up and hold the Save button while pressing Previous Line on the base.

# **Kirjasto**

Kirjastoa käytetään kuvien, sivujen ja kirjojen tallentamiseen. Kirjastoon pääset painamalla pitkään alustassa tai valinnaisessa ohjauskonsolissa olevaa Kirjasto-painiketta. Voit valita **Kirjaston** myös järjestelmävalikosta.

*Muistiinpanoja Jotkin kirjaston ominaisuuksista ovat käytettävissä vain, jos käytät valinnaista näyttölaitetta. Muut ominaisuudet ovat käytettävissä vain, jos sinulla on valinnainen ohjauskonsoli.*

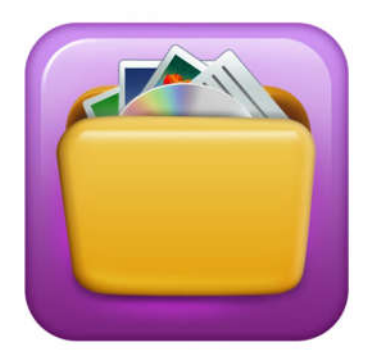

#### *Tiedostojen tallennus*

Tallenna-painikkeella voit tallentaa kuvan kuvana, sivuna tai kirjana.

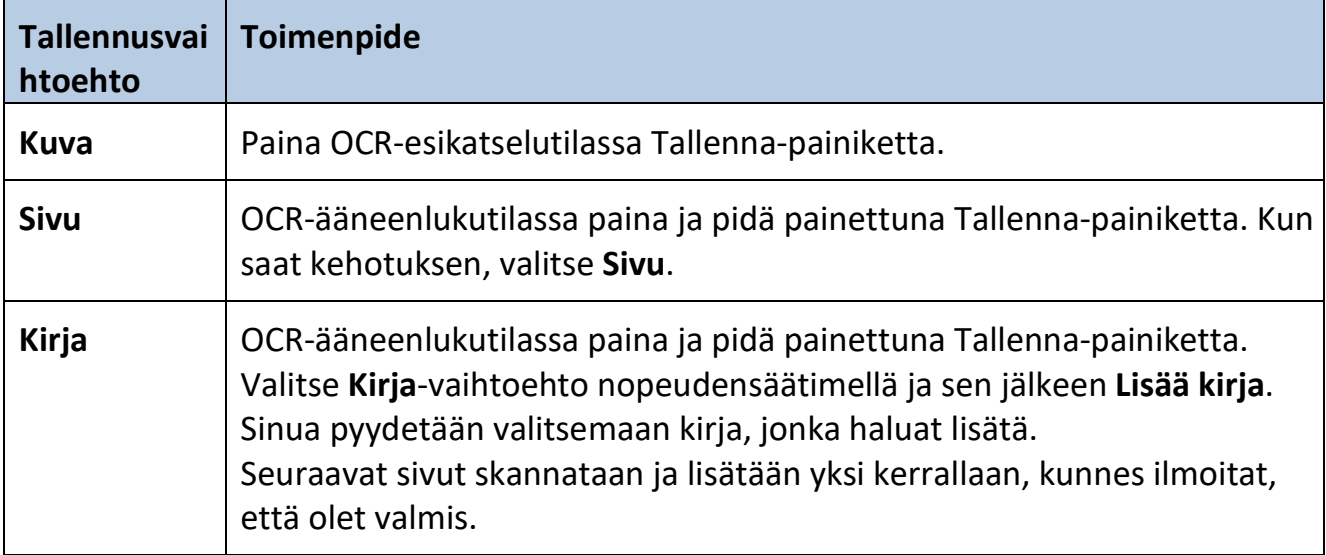

#### *Kirjastoon pääsy*

Kun avaat kirjaston, valitse nopeudensäätimellä **Kuvat** tai **Asiakirjat** ja paina sen jälkeen Tauko-/toistopainiketta. Kun valitset **Kuvat**, jokaisen tallennetun kuvatiedoston kuva näytetään.

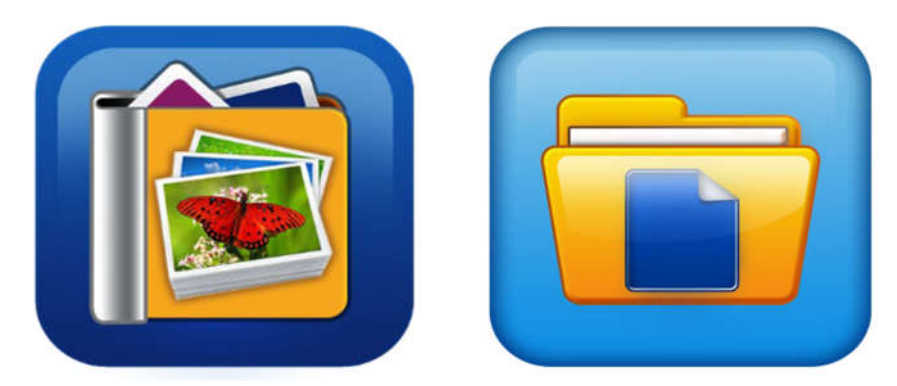

Kun valitset **Asiakirjat**, sinun on valittava **Sivu** (yksisivuinen) tai **Kirja** (monisivuinen). Näkyviin tulee esikatselu tiedostosta.

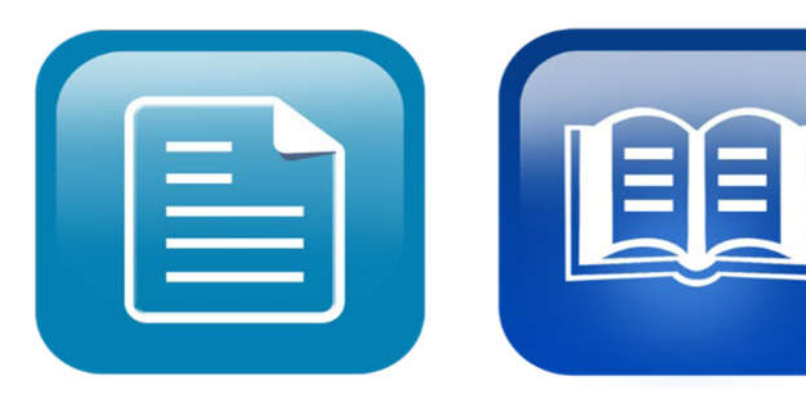

#### *Kirjasto-valikon käyttö*

Kirjasto-valikkovaihtoehdot näytetään, kun valitset **Kirjaston** päävalikosta. Näiden vaihtoehtojen avulla voit tarkastella, tuoda ja viedä tiedostoja, jotka olet tallentanut kuvina tai asiakirjoina.

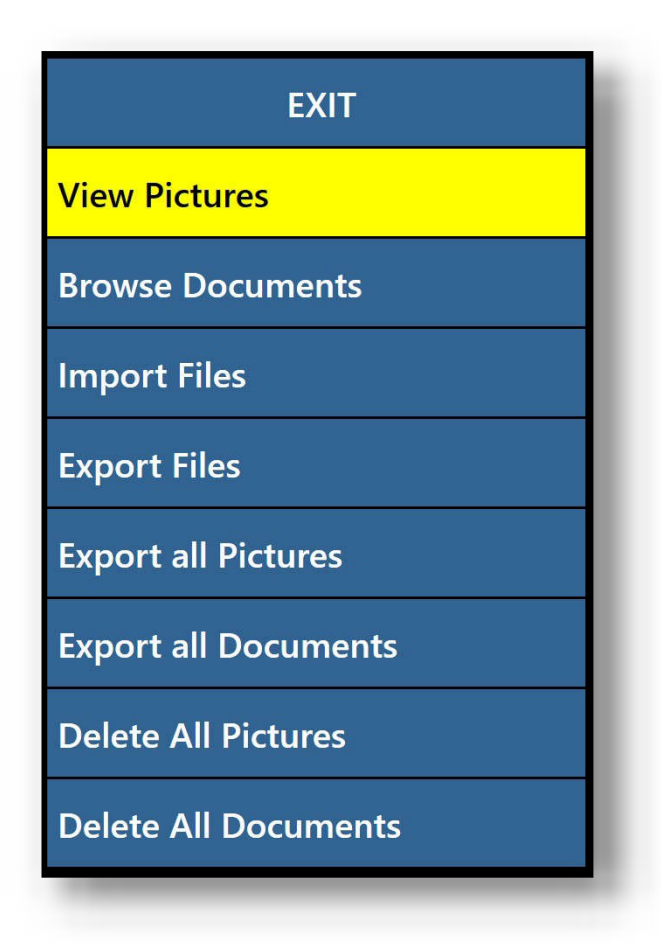

#### *Tallennettujen tiedostojen tarkastelu*

Kun siirryt kirjastoon, näkyviin tulee kirjan, sivun tai kuvan esikatselu. Selaa tallennettuja asiakirjoja nopeudensäätimen avulla. Seuraavien ja edellisten kohteiden esikatselu muuttuu, kun siirryt eri vaihtoehtojen välillä. Valitse asiakirja painamalla Tauko-/toistopainiketta. Siirry kirjojen ja asiakirjojen lukemiseksi OCRääneenlukutilaan tai kuvien katsomiseksi kuvankatselutilaan.

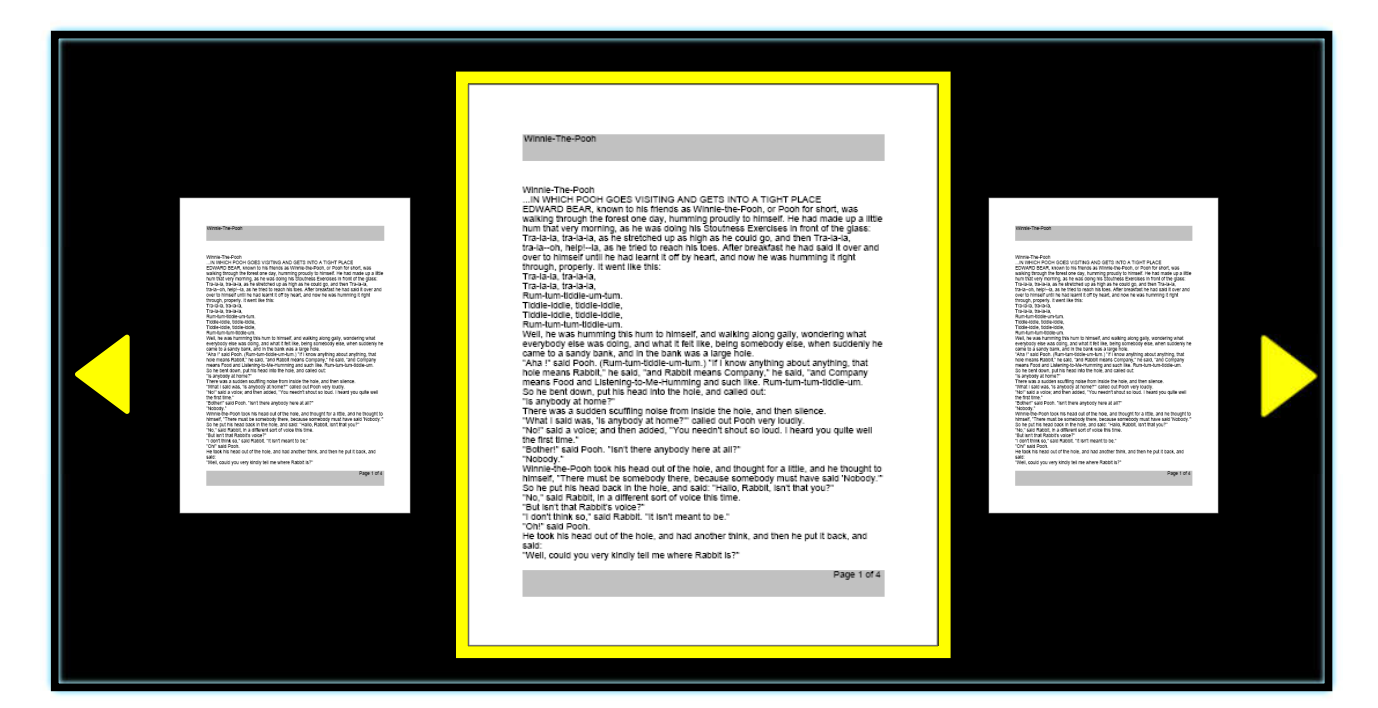

#### *Kirjan selaaminen*

Voit selata kirjaa käyttämällä pikanäppäintä, jolla simuloidaan sivun kääntämistä. Paina OCR-lukemisen aikana Seuraava rivi- tai Edellinen rivi -painiketta viiden sekunnin ajan

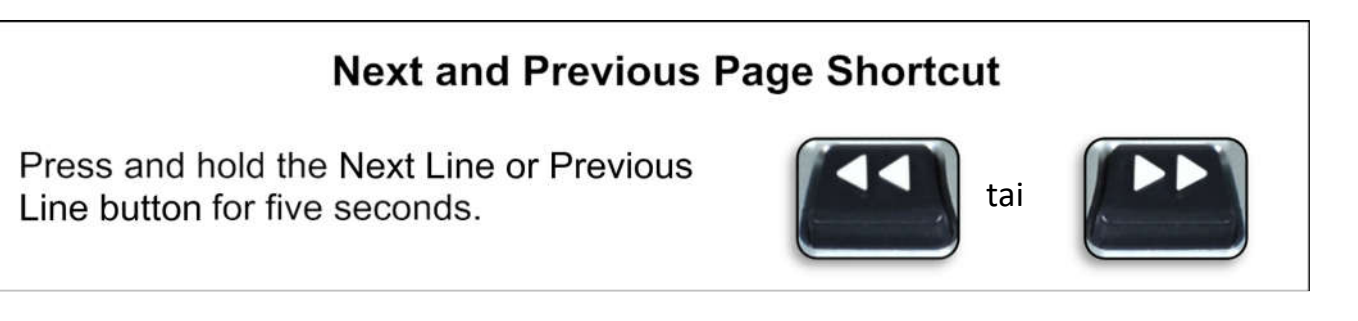

## *Kuvien katselu*

Samat värivalinnat ja suurennusvaihtoehdot ovat käytettävissä, kun katselet kuvia. Voit myös panoroimalla liikkua kuvan sisällä. Käytä laitteen tai ohjauskonsolin sivupyöriä. Liikuta vasenta äänenvoimakkuuden säädintä siirtyäksesi vasemmalle ja oikealle. Liikuta oikeaa nopeudensäädintä siirtyäksesi ylös ja alas. Ohjauskonsolin avulla voit palauttaa panoroinnin kuvan keskelle painamalla molempia säätimiä samanaikaisesti.

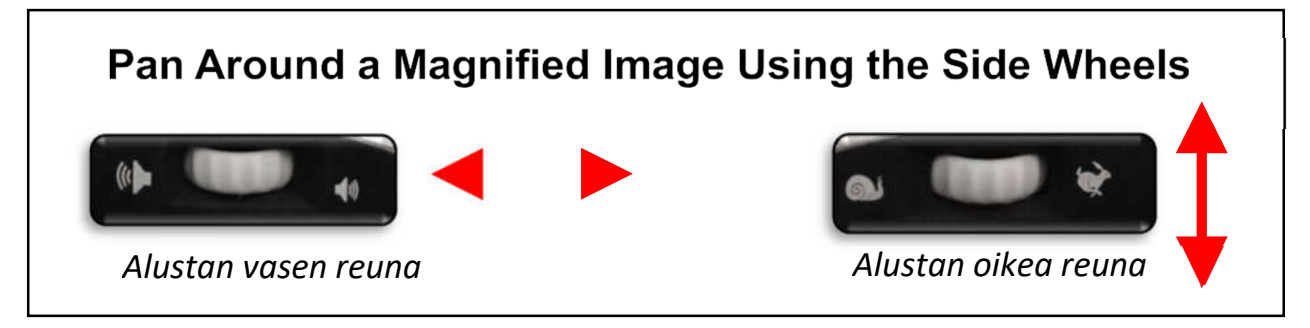

#### *Tiedostojen vienti*

Jotta voit viedä tiedostoja, sinun täytyy asettaa USB-muistitikku laitteen takana olevaan USB-porttiin. Tiedostoja voi viedä kolmella tavalla: yksi tiedosto kerrallaan (**Vie tiedostot** -vaihtoehto), kaikki kuvat (**Vie kaikki kuvat** -vaihtoehto) tai kaikki asiakirjat (**Vie kaikki asiakirjat** -vaihtoehto).

#### **Vie yksi tiedosto**

Vie yksi tiedosto kerrallaan seuraavasti:

- 1. Aseta USB-muistitikku Smart Reader HD -laitteen takaosan USB-porttiin.
- 2. Siirry kohtaan **Järjestelmävalikko > Kirjasto > Vie tiedostot**.
- 3. Valitse vietävän tiedoston muoto (.txt, .rtf, .jpg, .pdf tai .doc).
- 4. Valitse **Vie** ja sitten joko **Kuvat** tai **Asiakirjat**-kuvake.
- 5. Valitse tiedosto, jonka haluat viedä.
- 6. Pidä Tallenna-painiketta painettuna vähintään kaksi sekuntia.
- 7. Kun tiedosto on viety, näkyviin tulee Tallenna-kuvake, joka osoittaa, että kuva on tallennettu USBtikulle.

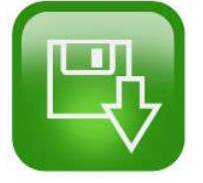

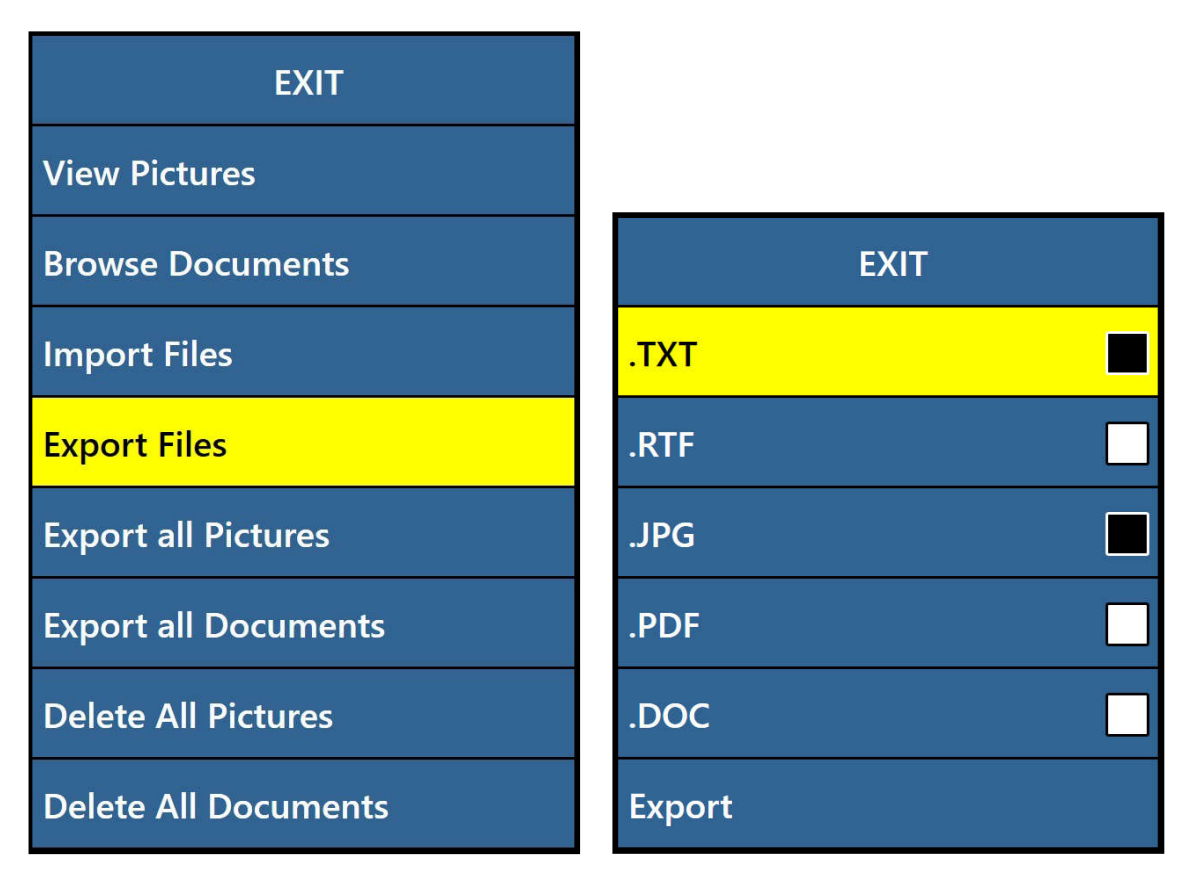

#### **Vie kaikki kuvat**

Voit viedä kaikki tallennetut kuvat automaattisesti seuraavasti:

- 1. Aseta USB-muistitikku laitteen takana olevaan toiseen USB-porttiin.
- 2. Siirry kohtaan **Päävalikko > Kirjasto > Vie kaikki kuvat**.
- 3. Paina Tauko-/toistopainiketta. **Tallenna**-kuvake ilmestyy osoittamaan, että olet lataamassa kuvia.
- 4. Kun kuvat on ladattu, merkkiääni ilmoittaa, että muistitikku on turvallista poistaa.

#### **Vie kaikki asiakirjat**

Voit viedä kaikki tallennetut asiakirjat (sivut ja kirjat) automaattisesti seuraavasti:

- 1. Aseta USB-muistitikku laitteen takana olevaan toiseen USB-porttiin.
- 2. Siirry kohtaan **Päävalikko > Kirjasto > Vie kaikki asiakirjat**.
- 3. Kun painat Tauko-/toistopainiketta, näkyviin tulee Tallenna-painike, joka osoittaa, että lataat sivuja ja kirjoja.
- 4. Kun asiakirjat on ladattu, merkkiääni ilmoittaa, että muistitikku on turvallista poistaa.

## *Tiedostojen poistaminen*

Voit poistaa yhden tiedoston, kaikki kuvat tai kaikki asiakirjat. Menettelyvaiheet kuvataan tässä kappaleessa.

#### **Poista yksi tiedosto**

Vaikka tämä ei ole valikkovaihtoehto, yksi tiedosto voidaan poistaa helposti. Kun katselet tallennettua tiedostoa, pidä Tauko- /toistopainiketta painettuna viisi sekuntia. (Paina ohjauskonsolissa oikean puhenopeuden säätimen keskiosaa.) Näkyviin tulee roskakorikuvake, joka osoittaa, että kuva on poistettu.

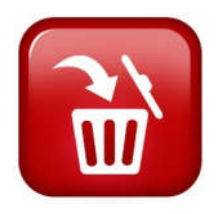

#### **Poista kaikki kuvat**

Poista kaikki kuvat seuraavasti:

- 1. Siirry kohtaan **Järjestelmävalikko > Kirjasto > Poista kaikki kuvat**.
- 2. Aktivoitaessa näyttöön ilmestyy Poista-kuvake, joka ilmoittaa, että olet poistamassa kaikki kuvat.
- 3. Kun olet valmis, merkkiääni ilmoittaa, että kaikki kuvat on poistettu.

## **Poista kaikki asiakirjat**

Poista kaikki tallennetut asiakirjat (sivut ja kirjat) automaattisesti seuraavasti:

- 1. Siirry kohtaan **Järjestelmävalikko > Kirjasto > Poista kaikki asiakirjat**.
- 2. Aktivoitaessa näyttöön ilmestyy **Poista**-kuvake, joka ilmoittaa, että olet poistamassa kaikki asiakirjat.
- 3. Kun olet valmis, merkkiääni ilmoittaa, että kaikki asiakirjat on poistettu.

## *Tuo tiedostoja*

Smart Reader HD:n avulla voit tuoda tiedostoja USB-tikulta laitteellasi luettavaksi, katseltavaksi tai tallennettavaksi. Tuetut tiedostomuodot ovat .TXT, .RTF, .JPG, .PDF ja .DOC. Jos tietokoneellasi on tiedostoja, joita haluat lukea Smart Reader HD -laitteella, voit kopioida tiedostot ensin tietokoneelta USB-muistitikulle ja sitten USB-tikulta Smart Reader HD -laitteeseen.

*Muistiinpanoja USB-muistitikku on asetettava Smart Reader HD -laitteen takaosan käytettävissä olevaan USB-porttiin.*

- 1. Kopioi USB-muistitikulle tiedostot, jotka haluat tuoda.
- 2. Aseta USB-muistitikku laitteen takana olevaan USB-porttiin.
- 3. Siirry kohtaan **Järjestelmävalikko > Kirjasto > Tuo tiedostot**.

- 4. Valitse niiden tiedostojen muoto/muodot, jotka haluat sisällyttää näyttöluetteloon (.TXT, .RTF, .JPG, .PDF ja .DOC).
- 5. Kun selaat karusellivalikkoa, kaikki käytettävissä olevat tiedostot näytetään. Kuvakkeet edustavat muototyyppejä.
- 6. Katsele kuvaa tai aloita tekstitiedoston OCR-ääneenluku painamalla Tauko- /toistopainiketta.
- 7. Tallenna tiedosto Smart Readerin sisäiseen muistiin painamalla Tallenna-painiketta vähintään kaksi sekuntia.
- 8. Kun olet valmis, **Tallenna**-kuvake tulee esiin. Yksisivuiset asiakirjat tallennetaan kirjaston Sivut-osioon ja monisivuiset Kirjat-osioon. Valokuvat tallennetaan kuvagalleriaan.

## **Tehdasasetukset**

Tätä valikkoa käytetään laitteen tilan ja versionumeroiden tarkistamiseen tai laitteen palauttamiseen alkuperäiseen kokoonpanoon.

#### *Tuotetiedot*

Tämä vaihtoehto sisältää tärkeitä järjestelmätietoja, kuten esim. ohjelmistoversion, kieliryhmän, tuotenumeron ja akun nykyisen varaustason.

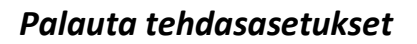

Tämän vaihtoehdon valitseminen palauttaa järjestelmän Enhanced Vision -tehtaalla asetettuihin oletusasetuksiin. Se nollaa kaikki käyttäjän tekemät mukautetut asetukset tai muutokset.

*Muistiinpanoja Tämän vaihtoehdon käyttö ei poista tallennettuja kuvia, sivuja tai kirjoja.*

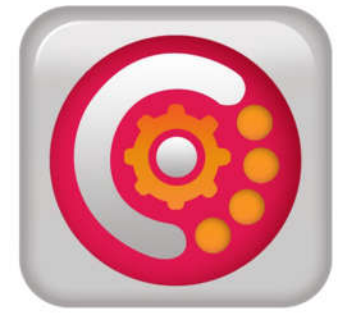

# **Vinkkejä ja niksejä**

# **OCR:n tarkkuuden parantaminen**

Paranna OCR:n tarkkuutta noudattamalla näitä ohjeita:

- Varmista ennen asiakirjan kaappaamista, että huoneen valo jakautuu tasaisesti kohdeasiakirjan päälle. Vältä kuumia pisteitä.
- Paina kirjat tasaiseksi erityisesti, jos kirjan selkä on paksu tai kaareva.
- Parhaan OCR-lukutilan saavuttamiseksi aseta luettava materiaali kokonaisuudessaan ohjauskehyksen sisälle. Voit kääntää kohdemateriaalia mihin suuntaan tahansa, jotta se sovittuu kokonaan näiden rajojen sisäpuolelle.
- LED-valon kytkeminen päälle tai pois päältä voi parantaa joidenkin materiaalien tarkkuutta. Voit vaihtaa LED-valon päälle tai pois päältä painamalla samanaikaisesti Seuraava rivi- ja Kirjasto-painiketta.
- Yritä vaihtaa korkean suorituskyvyn tilasta korkean tarkkuuden tilaan. Siirry kohtaan **Asetukset > OCR-tekstintunnistus > OCR-määritteet**. Korkea tarkkuus tila on säädetty niin, että se tekee vähiten virheitä OCR-käsittelyn aikana, mikä tuo suuren parannuksen ongelmallisten asiakirjojen kannalta.
- Kun haluat lukea pieniä OCR-kohteita kuten käyntikorttia tai kirjettä, aseta puhdas valkoinen paperiarkki taustalle poistaaksesi taustalla mahdollisesti olevat häiritsevät kuviot.

# **Useiden suuntien käyttäminen**

Smart Reader HD tukee kaikkia käytettävissä olevia katselukulmia, sekä pysty- että vaakasuuntaisia. Jos kohdeasiakirja on liian suuri tai epätavallisen muotoinen, voit asettaa sen toiseen kulmaan. Näin se sopii ohjauskehyksen sisäpuolelle.

# **Järjestelmän uudelleenkäynnistäminen**

Jos järjestelmä käyttäytyy oudosti, voit nollata laitteen sulkemalla kameravarren ja antamalla sen olla suljettuna noin 30 sekuntia. Jos laite ei korjaudu itsestään, voit nollata sen. Ota yhteyttä tekniseen tukeen numerossa 800-440- 9476 alanumero 2 (kansainvälinen +001 714-465-3400 alanumero 2), maanantaista perjantaihin klo

Tyynenmeren normaaliaikaa (UTC-8).

# **Järjestelmän konfigurointi**

**Asetusvalikossa** voit määrittää käyttöliittymän, järjestelmän äänet ja järjestelmänäytön omien mieltymystesi mukaisiksi. Kun olet oppinut tuntemaan järjestelmän, kokeile muuttaa näitä asetuksia parhaan käyttäjäkokemuksen saavuttamiseksi.

# **Vianetsintä**

## **Laite ei käynnisty**

Jos laite ei käynnisty, kokeile seuraavia toimenpiteitä:

- 1. Varmista, että Smart Reader HD:n virtalähde on kytketty tiukasti toimivaan pistorasiaan.
- 2. Varmista, että varsi on aukiasennossa. Äänisarja osoittaa, että laite käynnistyy.
- 3. Varmista, että virtajohdon molemmat päät on liitetty kunnolla.
- 4. Varmista, että virtajohto on kokonaan kytketty alustan takaosan DC 19 V:n INliittimeen. Kiinnitä erityistä huomiota tapin suuntaan.
- 5. Jos käytät jakopistorasiaa tai ylijännitesuojaa, varmista, että se on kytketty päälle.
- 6. Jos se on kytketty virrankatkaisijaan, nollaa se tarvittaessa.
- 7. Varmista, että akun latauskytkin on asetettu kohtaan **1** eli ON-asentoon.

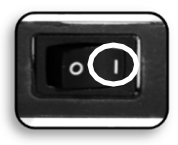

#### **Huonot OCR-tulokset**

Seuraavat ohjeet auttavat OCR-tuloksia koskevissa ongelmissa:

- Puhdista OCR-kameran alapuolella oleva polarisaatiosuodin Smart Reader HD:n mukana tulleella hankaamattomalla linssin puhdistusliinalla. Vältä puhdistusliuosten käyttöä.
- Varmista, että kohdemateriaali on vakaa ja tasainen. Saattaa kulua hetki ennen kuin kamera saavuttaa tarkennuksen liikkeen pysähdyttyä.
- Kytke LED-kameravalo päälle tai pois päältä saadaksesi tasaisen ympäristövalaistuksen, mikä auttaa luomaan paremman kuvan ilman kuumia pisteitä.

## **Hidas asiakirjan käsittely**

Jos asiakirjan käsittely tekstistä puheeksi kestää kauan, kokeile seuraavia ohjeita:

- Sulje kamerapää käynnistääksesi sammutuksen.
- Varmista, että materiaali ei ole kiiltävää.
- Siirrä Smart Reader HD paikkaan, jossa on erilaiset valaistusolosuhteet.

## **LED-lamppujen vaihto**

Smart Reader HD -laitteessa on LED-lamppu, joka on suunniteltu toimimaan ongelmitta vuosikausia. Siinä epätodennäköisessä tapauksessa, että LED on vaihdettava, ota yhteyttä ostopaikkaan tai Enhanced Visioniin avunsaamiseksi.

# **Laiteohjelmiston päivitys**

Pidä laitteesi ajan tasalla vierailemalla ohjelmistotuen sivullamme osoitteessa https://www.enhancedvision.com/support/software.html.

## **Tekninen apu**

Jos sinulla on kysyttävää tai haluat teknistä apua, ota yhteyttä Enhanced Visioniin numerossa 800-440-9476 alanumero 2 (kansainvälinen +001 714-465-3400 alanumero 2), maanantaista perjantaihin klo 8–17 Tyynenmeren normaaliaikaa (UTC-8).

# **FCC-vaatimustenmukaisuusilmoitus**

Tämä laite täyttää FCC:n sääntöjen osan 15 vaatimukset. Laitteen käyttö edellyttää seuraavan kahden ehdon täyttymistä: (1) Tämä laite ei saa aiheuttaa haitallisia häiriöitä ja (2) tämän laitteen on kestettävä kaikki vastaanotetut häiriöt, mukaan lukien häiriöt, jotka saattavat johtaa virheelliseen toimintaan. Tämä laite on testattu ja sen on todettu täyttävän luokan B digitaalilaitteita koskevat raja-arvot FCC:n sääntöjen osan 15 mukaisesti. Nämä raja-arvot takaavat kohtuullisen suojan haitallisia häiriöitä vastaan asuinrakennuksissa. Tämä laite tuottaa, käyttää ja voi säteillä radiotaajuista energiaa. Jos sitä ei asenneta ja käytetä käyttöohjeiden mukaisesti, se voi aiheuttaa haitallisia häiriöitä radioliikenteessä. Ei kuitenkaan voida taata, ettei häiriöitä voisi esiintyä joissakin tapauksissa. Jos laite aiheuttaa häiriöitä radio- tai televisiovastaanotossa (tämä saadaan selville sulkemalla laite ja käynnistämällä se uudelleen), voit yrittää poistaa häiriöitä joillakin seuraavista tavoista:

- Suuntaa vastaanottoantenni toisin tai siirrä se toiseen paikkaan.
- Siirrä laite kauemmaksi vastaanottimesta.
- Liitä laite eri virtapiirin seinäpistorasiaan kuin vastaanotin.
- Kysy neuvoa jälleenmyyjältä tai kokeneelta radio- tai televisioasentajalta.

Tähän järjestelmään luvatta tehdyt muutokset tai muokkaukset voivat mitätöidä oikeuden käyttää tätä laitetta.

Jos suurennuslaite voidaan liittää televisioon, sitä pitää käyttää suojattujen liitäntäkaapeleiden kanssa, jotta se täyttää luokan B digitaalisille laitteille asetetut FCCpäästörajat. On sinun vastuullasi käyttää laitteen mukana tullutta suojattua liitäntäkaapelia.

# **Turvallisuus ja hoito**

Turvallisuuden takaamiseksi ja saadaksesi täyden hyödyn Smart Reader HD laitteesta tutustu näihin turvaohjeisiin huolellisesti.

Smart Reader HD suurentaa ja tarkentaa tekstiä ja lukee sitä ääneen heikkonäköisten ihmisten elämänlaadun parantamiseksi. Se, missä määrin tämä tuote voi parantaa kuvien näkemistä, riippuu henkilön kunnosta ja näkökyvyn heikkenemisen tasosta.

Smart Reader HD ei palauta näkökykyä, korjaa silmäsairauksia tai pysäytä rappeutumisesta johtuvaa näkökyvyn menetystä. Silmäalan ammattilainen voi määritellä Smart Reader HD:n hyödyllisyyden ja sopivuuden potilaan kunnon mukaan.

# **Käyttöön liittyvät varotoimet**

Noudata kaikkia tuotteeseen merkittyjä varoituksia, varotoimenpiteitä ja ohjeita. Noudata lisäksi näitä varotoimia:

- Käytä Smart Reader HD -laitetta tukevalla, tasaisella alustalla, kuten kiinteällä työpöydällä, sen rakenteen vaatimusten mukaan.
- Vältä Smart Reader HD -laitteen asettamista epävakaalle pöydälle, kärryille tai jalustalle. Se voi pudota alas ja aiheuttaa vakavia laitevaurioita tai henkilövahinkoja.
- Käytä Smart Reader HD -laitetta vain sisätiloissa sitä EI saa altistaa äärimmäisille tai nopeille lämpötilan tai kosteuden muutoksille. Älä laita laitetta lämpöpatterin tai lämmittimen läheisyyteen äläkä jätä sitä pitkiksi ajoiksi suoraan auringonpaisteeseen. Nämä olosuhteet saattavat vahingoittaa laitteen elektroniikkaa tai optiikkaa.
- Puhdista Smart Reader HD vähintään kerran viikossa pehmeällä ja kuivalla liinalla tai sähköstaattisella pölyliinalla. Älä käytä nestemäisiä puhdistusaineita sen muovipinnoille. Muita sterilointi- tai puhdistusmenetelmiä ei suositella eikä tarvita.
- Älä käytä Smart Reader HD -laitetta syttyvien materiaalien tai nesteiden lähellä.

# **Sähköturvallisuuteen liittyvät lisävarotoimet**

Tutustu näihin varotoimiin:

- Virtajohto on sähkölaitteen katkaisinlaite. Pistorasian on oltava lähellä laitetta helppopääsyisessä paikassa.
- *Smart Reader HD -käyttöohje 49* • Tässä laitteessa on 3-johtiminen maadoitustyyppinen liitäntäpistoke

turvaominaisuutena. Pistokkeessa on kolmas (maadoitus-) napa, ja se voidaan kytkeä vain maadoitettuun pistorasiaan. Ota tarvittaessa yhteyttä sähköasentajaan ja pyydä häntä vaihtamaan pistorasiasi maadoitettuun pistorasiaan.

- Älä käytä Smart Reader HD -laitetta vedessä tai aivan veden lähettyvillä. Sitä ei ole suunniteltu kestämään minkään tyyppisiä nesteitä.
- Käytä ainoastaan Smart Reader HD:n mukana toimitettua virtalähdettä. Luvattomien virtalähteiden käyttö saattaa aiheuttaa vakavia vaurioita laitteen elektronisiin osiin ja mitätöi takuun.
- Sijoita virtajohto aina pois kulkuväyliltä, jotta virtalähde ei vahingoitu.
- ÄLÄ yritä purkaa laitetta, sillä se voi aiheuttaa sähköiskun vaaran. Käänny huoltoasioissa aina valtuutetun korjauspalvelun puoleen.
- Varmista, että kytkennät vastaavat asennusohjeita esitettyjä.

# **Mekaaniseen turvallisuuteen liittyvät lisävarotoimet**

Smart Reader HD -laitteessa on sisäänvedettävä kameravarsi. Tarkista kameravarren todennäköinen liikealue – älä yritä siirtää tai säätää kameravartta väkisin oikealla olevassa kuvassa osoitettujen alueiden ulkopuolelle.

Älä nosta Smart Reader HD laitetta kameravarresta. Virheellinen käsittely voi vahingoittaa laitetta.

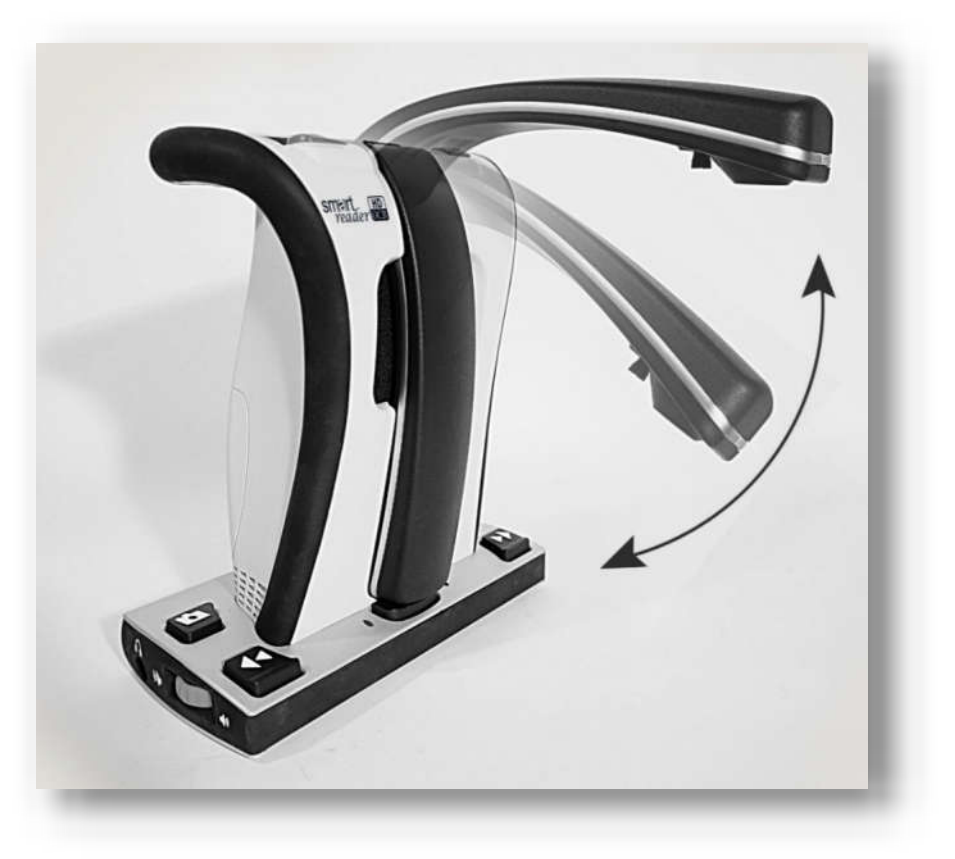

# **Smart Reader HD -laitteen kuljettaminen**

Irrota ja suojaa kaikki virta- ja videokaapelit ennen laitteen siirtämistä. Jos siirrät Smart Reader HD laitetta lyhyen matkaa pöydän poikki, ole varovainen äläkä vedä virtajohdoista tai liitäntäkaapeleista.

Kanna laitetta ainoastaan laitteen takana olevasta kantokahvasta (kuva oikealla).

# *Varoitus: Älä kanna Smart Reader HD laitetta kameravarresta.*

Ennen Smart Reader HD -laitteen kantamista kiinnitä kameravarsi kuljetushihnalla seuraavan kuvan mukaisesti.

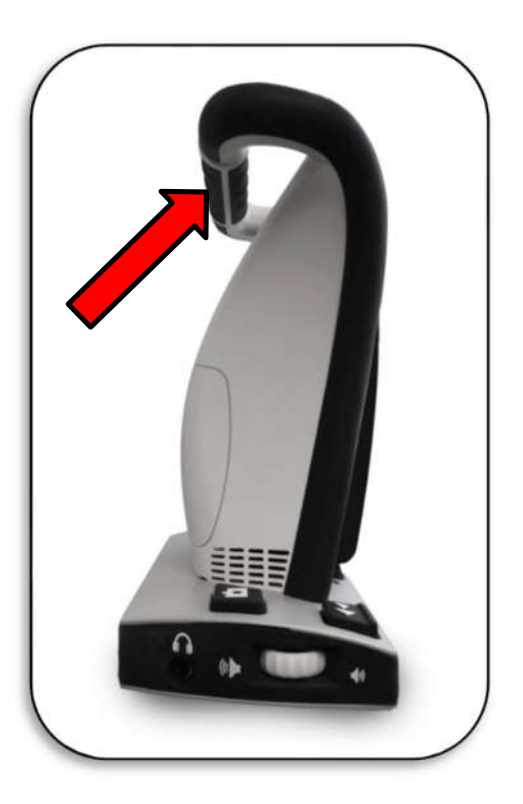

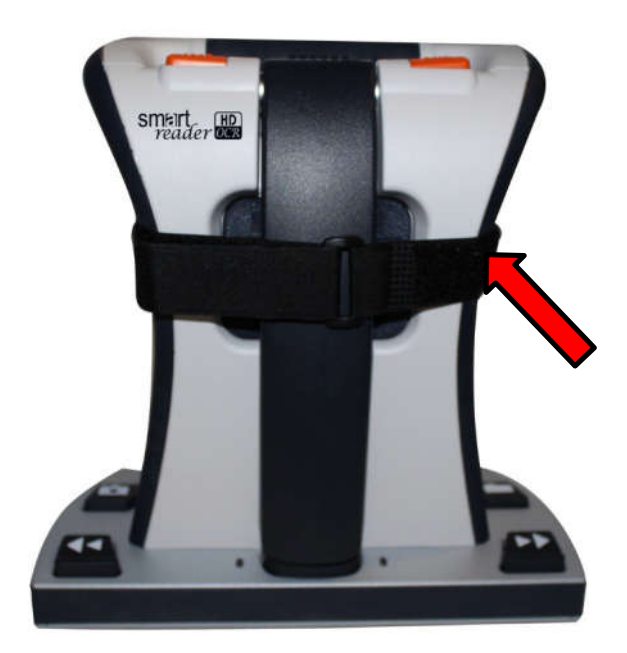

## **Smart Reader HD:n hoito**

Varmista ennen puhdistamista, että kytket Smart Reader HD -laitteen kokonaan pois päältä sulkemalla kameravarsi.

*Katkaise aina virta sulkemalla kameravarsi.*

Puhdista Smart Reader HD pehmeällä ja kuivalla liinalla tai sähköstaattisella pölyliinalla. Älä käytä nestemäisiä puhdistusaineita sen muovipinnoille. Kameran ja LED-lampun peittävä suoja voidaan puhdistaa tarpeen mukaan Smart Reader HD:n mukana tulleella linssiliinalla.

## **Häiriöalttius**

Kuvan laatu saattaa heiketä väliaikaisesti, jos Smart Reader HD altistuu vahvalle radiotaajuuskentälle, sähköstaattiselle purkaukselle tai ohimenevälle sähkökohinalle. Sähköstaattinen purkaus (staattisen sähkön aiheuttama) voi aiheuttaa näytön pimenemisen. Jos näin käy, irrota AC-virtajohto pistorasiasta, sammuta laite, odota 30 sekuntia ja kytke AC-virta uudelleen.

## **Virtalähteen katkaisin**

Suurimman virransäästön saavuttamiseksi voit pysäyttää akun lataamisen asettamalla Smart Reader HD -laitteen takapaneelissa oleva kytkin asentoon **O**: tämä on sama kuin pistokkeen irrottaminen fyysisesti. Laite ei kytkeydy päälle, jos akku on tyhjä – vaikka se olisi kytketty tasavirtaan.

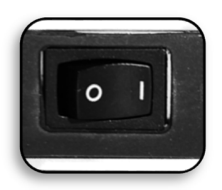

Kun kytkin on asennossa **1**, akku latautuu normaalisti.

*Muistiinpanoja Tämä ei ole on/off-kytkin vaan virransyötön katkaisin.*

# **Smart Reader HD -laitteen tekniset tiedot**

#### **Tuotteen mitat**

P: 23 cm, L: 11 cm (varsi suljettuna), K: 24 cm (varsi suljettuna)

#### **Kamera**

Teräväpiirto, 13 MP:n anturi

#### **Tuotteen paino**

1,8 kg

#### **Virransyöttö**

Tulojännite/virta: 120–240 VAC / 0,3–0,5 A (nimellinen)

Ulostulojännite: 19 VDC

Taajuus: 50 Hz tai 60 Hz

#### **Laitteen luokitus (IEC 601-1)**

Suojaustyyppi: Luokka 1

Suojausluokka: Tyyppi B

Käyttötila: Jatkuva

Käyttölämpötila-alue: 0–40 °C Varastointi-

/kuljetuslämpötila-alue: 0-60 °C / 32-140 °F

#### **OCR-tallennuskapasiteetti**

OCR-skannauksen tiedostokoko vaihtelee tekstin tiheyden perusteella. Smart Reader HD -laitteeseen voidaan tallentaa vähintään 1000 koko sivun skannausta.

**Takuu:** Kaksi (2) vuotta

*Muistiinpanoja Tuotetietoja voidaan muuttaa ilman erillistä ilmoitusta.*

# **Takuuilmoitus ja yhteystiedot**

# **Enhanced Vision Smart Reader HD:n takuukäytäntö**

Enhanced Visionin tuotteet on suunniteltu tarjoamaan parasta kuvalaatua, käytännöllisiä ominaisuuksia, helppokäyttöisyyttä ja luotettavaa palvelua. **Smart Reader HD on tarkastettu ja testattu ennen toimittamista.** Enhanced Vision antaa Smart Reader HD:lle materiaali- tai valmistusvikoja koskevan **kahden vuoden** takuun, kun laitetta on käytetty normaalikäytössä. Takuuaika alkaa alkuperäisestä ostopäivästä. Enhanced Vision oman valintansa mukaan joko korjaa tai vaihtaa tuotteen uuteen takuuaikana. Tähän tuotteeseen ei liity muita ilmaistuja tai oletettuja takuita.

Tämä takuu ei kata: a) Vikoja tai vaurioita, jotka johtuvat väärinkäytöstä, muusta kuin normaalista ja tavallisesta käytöstä, onnettomuuksista tai laiminlyönneistä; b) Vikoja tai vaurioita, jotka johtuvat virheellisestä käytöstä, huollosta, asennuksesta, säädöstä, muutoksista tai muunnoksista;

c) Vikoja tai vaurioita, jotka johtuvat ruuan tai nesteiden roiskumisesta; d) Mitään muovisia pintoja ja muita ulkoisia osia, jotka ovat naarmuuntuneet tai vioittuneet tavanomaisessa käytössä; e) Vaurioita, jotka johtuvat Smart Reader HD:n käytöstä muiden kuin Enhanced Visionin toimittamien varusteiden kanssa.

- Takuuhuollon saamiseksi on esitettävä ostotodistus, josta näkyy ostopäivämäärä.
- Tätä tuotetta käyttävät tekevät sen tietoisena tietyistä suurennuslaitteiden käyttöön liittyvistä riskeistä.
- Kahden vuoden laajennettu takuuvaihtoehto on käytettävissä 12 kuukauden kuluessa ostopäivästä. Ota yhteyttä Enhanced Visioniin saadaksesi lisätietoja.

# **Huolto**

Jos tarvitset teknistä tukea tai korjaushuoltoa, ota yhteys paikalliseen Enhanced Visionin edustajaan tai Enhanced Visionin takuuhuoltoliikkeeseen.

Jos tarvitset takuuhuoltoa, ota yhteys Enhanced Visioniin numerossa 800-440-9476 alanumero 2 (kansainvälinen +001 714-465-3400 alanumero 2), ma–pe kello 8–17 Tyynenmeren normaaliaikaa (UTC-8) palautuslupanumeron pyytämiseksi.

**Takuukorjauksia ei hyväksytä ilman voimassa olevaa palautuslupanumeroa. Kannattaa säilyttää alkuperäinen pakkaus siltä varalta, että tarvitaan takuuhuoltoa. Valmistaja ei voi antaa pakkausta takuukorjauksia varten.**

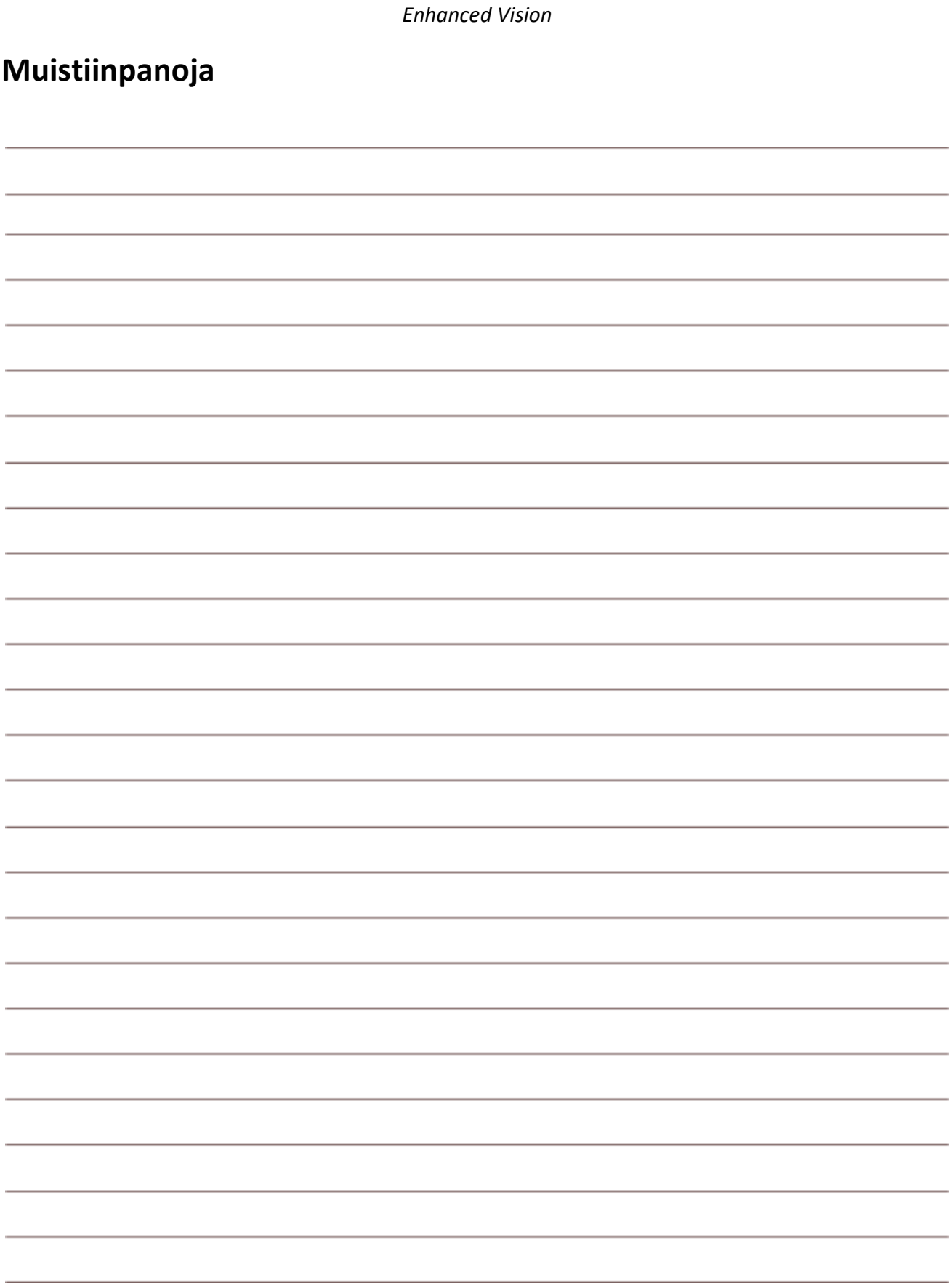

*Smart Reader HD -käyttöohje 57*

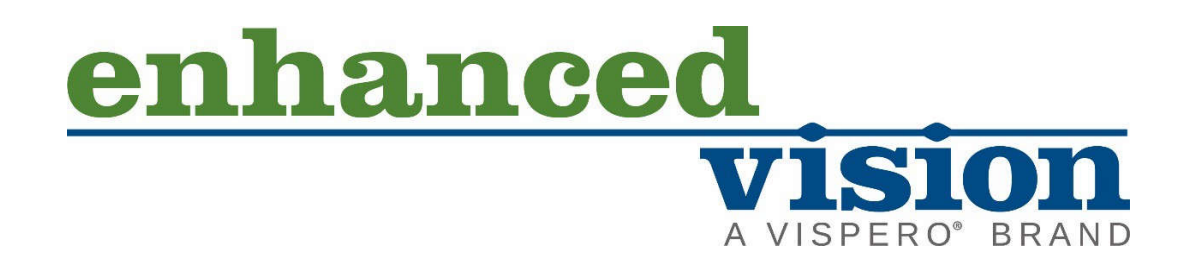

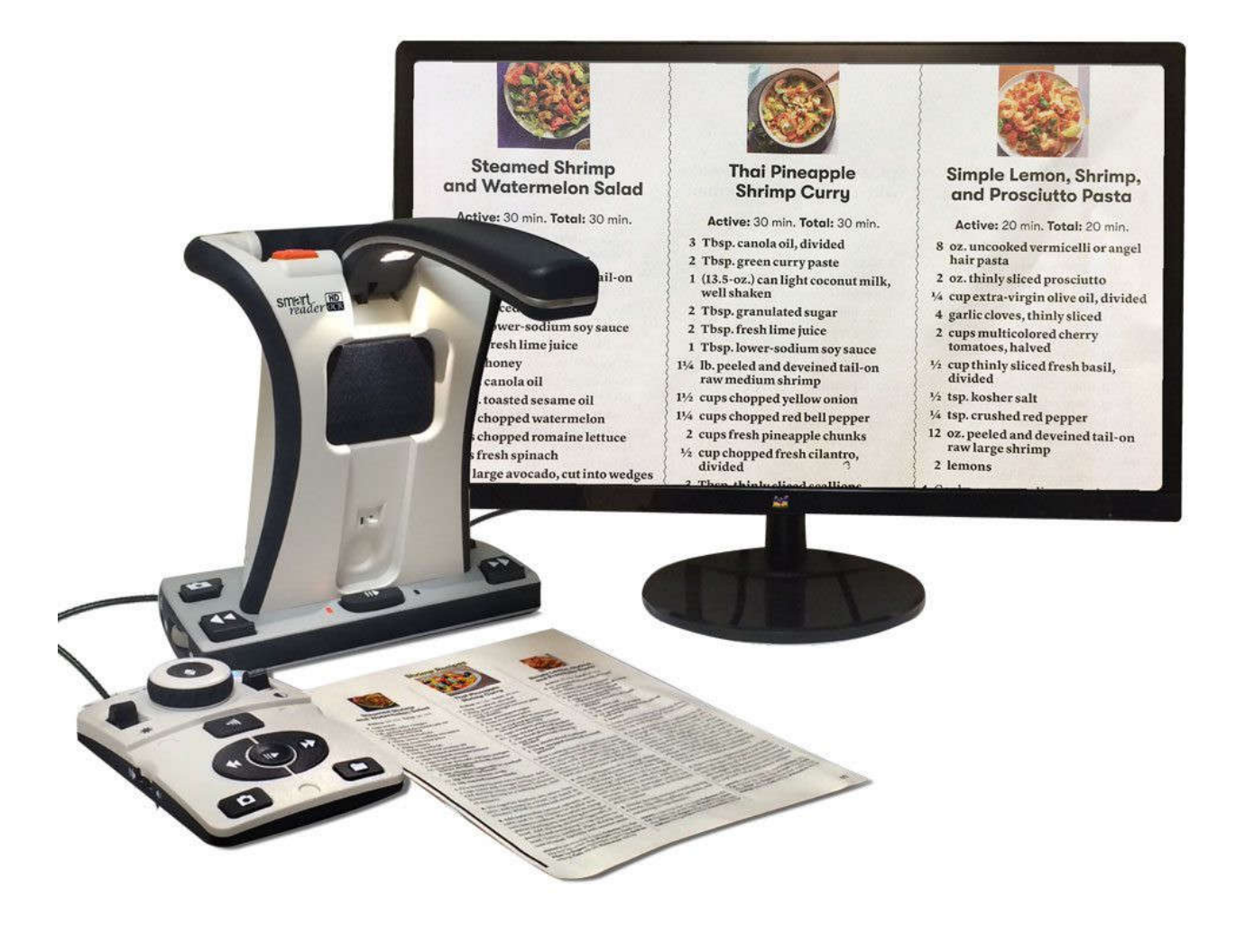

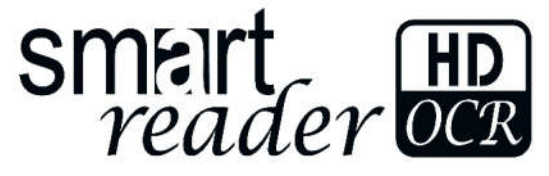

*58 Smart Reader HD-käyttöohje Osa nro MAN-1601-00 X4 Kesäkuu 2020*